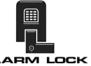

345 Bayview Avenue, Amityville, New York 11701 For Sales and Repairs 1-800-ALA-LOCK For Sales and Repairs 1-800-645-9440
For Technical Service 1-800-645-9440
or visit us at http://lech.napcosecurity.com/
(Note: Technical Service is for security professionals only)
Publicly traded on NASDAQ Symbol: NSSC

© ALARM LOCK 2018

## Wireless Trilogy® **Double-Sided PDL6300**

**Supports Version 2 Gateways and Expanders Programming Instructions** 

WI2265LF 1/18

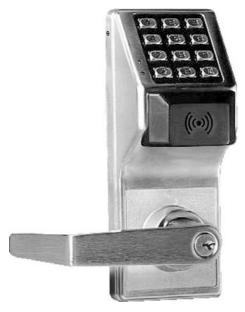

PDL6300 PRIMARY SIDE (CONTAINS ANTENNA AND METAL KEY CYLINDER)

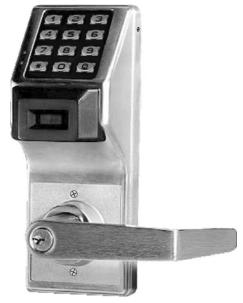

PDL6300 SECONDARY SIDE (CONTAINS BATTERIES AND MOUNTING SCREWS)

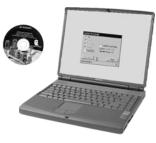

DL-WINDOWS PROGRAMMING

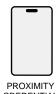

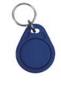

PROXIMITY KEYFOB

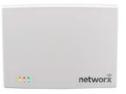

AL-IM2 SERIES "VERSION 2" GATEWAY MODULES AL-IM2-80211

AL-IME2POE

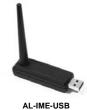

**GATEWAY MODULE** 

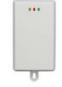

AL-IM2-PIE PLUG-IN EXPANDER MODULE

Double-Sided PDL Trilogy Series Stand-Alone Access Control Systems with Proximity Credential Access

## **DOUBLE-SIDED PDL SERIES LOCKS**

THE **ALARM LOCK** TRILOGY PDL-SERIES STAND-ALONE ACCESS CONTROL SYSTEM IS A SERIES OF STATE-OF-THE-ART MICROPROCESSOR-BASED PROGRAMMABLE KEYPAD-ENTRY AND PROXIMITY SECURITY LOCKS.

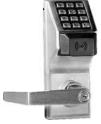

PDL6300

#### PDL6300

This double-sided stand-alone door lock provides controlled entry and exit at certain locations such as airport security areas and police stations. Features an HID compatible Proximity credential reader, and a real-time clock/calendar that automatically adjusts for Daylight Saving Time and allows for automated programming of events. Up to 5000 unique User Codes can be added to the lock, from 3-6 digits in length. The Trilogy Networx™ PDL6300 is designed to allow all features to be programmed either at the keypad or through its radio link to a DL-Windows equipped computer. For example, Audit Log Data may be transmitted through the radio link back to the DL-Windows computer.

#### Wireless Network, DL-Windows and Keypad Programming

If your Networx wireless network is not yet set up, you can add Users and program other features using the PDL6300 keypad as a *temporary* convenience to allow the lock to be put into use before installing the wireless network. Be aware that all programming added using the keypad *cannot* be retrieved into DL-Windows, so if you decide to start programming using the lock keypad, we recommend you keep hard-copy records (in a secure location) of all Users, User Codes, and any proximity credentials that may have been programmed. Keeping these hardcopy records will save time because after the wireless network is set up, all programming added via the lock keypad can easily be re-added to DL-Windows and downloaded back to the lock(s). These instructions include manual keypad programming. For DL-Windows user instructions, see the *DL-Windows User's Guide* (OI382); for configuring your wireless system, see the *DL-Windows for Networx User's Guide* (OI383).

## **Table of Contents**

| Lock Features3                       | Battery Replacement14                   |     |
|--------------------------------------|-----------------------------------------|-----|
| Supported Products and Applications4 | Quick Start15                           | )   |
| Lock Design Overview6                | Testing the Codes Entered17             |     |
| Terminology Used in this Manual7     | Programming Functions Overview18        | ,   |
| Programming Levels9                  | Programming Functions19                 | -31 |
| Conventions Used in this Manual10    | Groups and Scheduled Group 1 Examples32 |     |
| LED and Sounder Indicators10         | Programming Record Sheet34              |     |
| Emergency Commands11                 | User Code Record Sheet35                | 1   |
| Wireless Remote Releases13           | Schedule Record Sheet37                 |     |
| Wiring and Power Up14                | Glossary38                              | -39 |
| Erase All Programming14              | Warranty40                              | ļ   |
|                                      |                                         |     |

The word "credential" used throughout this manual is a generic word intended to describe a User Code, a proximity card, proximity keyfob (such as a ProxKey® keyfob), a hardwired Remote Input momentary contact, a Wireless Remote Release, or any future device or design that allows the lock to unlock, allowing passage through the door. Trilogy® is a registered trademark of Alarm Lock. ProxCard® and ProxKey® are trademarks of the HID® Corporation. Microsoft® and Windows® are trademarks of the Microsoft Corporation.

## **Lock Features**

#### **Audit Trail**

- 40,000 Event Capacity\*\*
- Entries Logged with Time and Date
- Critical Programming Events Logged
- Uploadable using Alarm Lock's DL-Windows software (see page 4)

#### **Lock Features**

- Metal Key Override\*.
- Keypad Lockout (see page 26, Functions 60-61)
- Non-Volatile (Fixed) Memory
- Real-Time Clock (within one second accuracy) (see page 24, Functions 43-44)
- Visual and Audible Keypad Feedback (see page 10)
- Battery Status Monitor (see page 14)

#### **Scheduling**

- 500 Scheduled Events (see pages 29-31)
- Automated Unlock/Lock
- Enable/Disable Users (see page 20, Function 3)
- Enable/Disable Groups (see page 21)
- Four "Quick Schedules" (4 most common schedules, page 30)
- Real-time clock and calendar (see page 24)
- Group Enable/Disable with Timeout Functions (see page 22, Functions 25-34)

#### **User Access Methods**

- Keypad Entered User Codes (see pages 15-16, 19)
- Proximity Credential (Card or ProxKey<sup>®</sup> keyfob) (see page 16)
- User Code and ProxCard<sup>®</sup> (For highest security) (see page 16)
- Batch Enroll Quickly and easily enroll multiple Proximity Credentials without the use of a PC. (see page 16)

**Note:** ProxCards<sup>®</sup> and ProxKey<sup>®</sup> Keyfobs both function identi-

cally. Keyfob credentials can be substituted for all references to ProxCards<sup>®</sup> in this manual.

#### **User Features**

- 5000 Users (see pages 15-16, 19)
- 6 Pre-defined Administration User Levels including Master, Installer, Manager, Supervisor and Basic User Codes (see page 9)
- User Code Lengths from 3-6 digits
- Service Code ("One-Time-Only" Code) (see page 8)
- User Lockout Mode (see page 20, Function 6)
- Users Assignable to a Group or Groups (see page 32)
- Guard Tour Code (see "User 299: Guard Tour Code" page 8)
- Global Lock-Down / Unlock in emergency; activated from Wireless Remote Release Transmitters, DL-Windows or initiated from another Networx lock in the system (see "How do the Emergency Commands work?" on page 8)

#### **Keypad and Computer Programming**

- Full Administrative programming from a PC using Alarm Lock's DL-Windows Software. See the DL-Windows User's Guide (Ol382) and the DL-Windows for Networx User's Guide (Ol383)
- Networked mode: PC running DL-Windows is connected to (wirelessly or wired) a network, either using an Ethernet or 802.11 connection. Communications are accomplished through networked Gateway module(s). See pages 4-5 for supported products.
- Non-networked mode: PC running DL-Windows does not require a network. Communications are accomplished using an AL-IME-USB Gateway inserted into a USB port on your Windows laptop or PC. Note: Only "Local" Emergency Commands are supported when using an AL-IME-USB Gateway. See pages 4-5 for supported products.
- Wireless programming range: Up to 200 feet, depending on building construction materials

#### PDL6300 PRIMARY SIDE PDL6300 SECONDARY SIDE Red LED Green LED Red LED Battery Pack inside Green LED $(\odot)$ (No communication port Interface) Proximity Credential This key cylinder Readers unlocks the lock\* This key cylinder ONLY used to securely remove Note: Only the Primary side key cylinder allows non-logged access; the Secondary side key this handle (does not cylinder is only used to secure the housing to the door. Therefore a person in possession of only the metal key who is located on the Secondary unlock the lock--use when changing batteries)\* side of the door has no means of unlocking the

## **Supported Products and Applications**

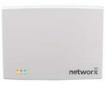

AL-IM2-80211 AL-IME2 AL-IME2POE

#### **AL-IM2 SERIES WI-FI Gateway Modules**

A Networx series door lock contains a radio that transmits and receives data--via a private wireless signal--to an intermediate device called a Gateway module. In turn, this Gateway module is connected (either wirelessly or wired) to a computer network such as a LAN or corporate Intranet. A Windows PC connected to this network can control and program all Networx series door locks by the use of the *DL-Windows* software (see OI382 and OI383). With access rights to the software, one computer--or several--can control the software and consequently can control the devices in the system. **Note:** See below for an explanation of "VERSION 2". Several Gateway device models are available:

- "Wireless / Wired" AL-IM2-80211 Hardwired / Wireless Gateway Interface Module. Supplied with its own class 2 transformer to supply power and supports connection to a network either using 802.11 or a standard Ethernet cable. This "Wireless / Wired" Gateway module has two antennas, one for the proprietary radio connection to the Networx series door lock and the other for 802.11 network transmissions. Ensure adequate 802.11 coverage in the area where the "Wireless / Wired" Gateway is mounted. Supports up to 63 Networx locks. Ceiling- or wall-mountable.
- "Wired" AL-IME2 Hardwired Gateway Interface Module, supports up to 63 Networx Locks, connects directly to a network using a standard RJ-45 Ethernet cable. This model has one antenna used to transmit to the Networx series door lock via an Alarm Lock proprietary radio connection. Ceiling- or wall-mountable. Powered with Class 2, 6VAC transformer (supplied).
- "Power over Ethernet" AL-IME2POE Hardwired Gateway Interface Module + POE (Power Over Ethernet), supports up to 63 Networx Locks, connects directly to a network using a standard RJ-45 Ethernet cable and POE. This model has one antenna used to transmit to the Networx series door lock via an Alarm Lock proprietary radio connection. Ceiling- or wall-mountable.
- AL-IME-USB USB Portable Gateway Interface Module, virtually the same functionality of
  the Gateways listed above, however this highly portable and compact module connects to
  a standard USB 2.0 socket or greater in your Windows laptop or PC, quickly and
  effortlessly creating a wireless connection to your Networx series door locks. Requires DL
  -Windows v5.2.3 or higher. Note: Only "Local" Emergency Commands are supported
  when using an AL-IME-USB Gateway.

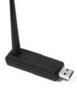

**AL-IME-USB** 

#### **DL-Windows Software Application**

Alarm Lock Trilogy Microsoft Windows-based software application, v4.0 or higher, supports Trilogy Networx and Trilogy stand alone locks, with single database (PDL6300 series door locks require v5.2.3 or higher). For use with *Free of charge* and downloadable online at <a href="https://www.alarmlock.com">www.alarmlock.com</a>. *DL-Windows software is the basis for the wireless lock programming interface*. For those unfamiliar with using DL-Windows software, stop here and review the DL-Windows User's Guide (OI382) and the DL-Windows for Networx User's Guide (OI383).

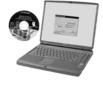

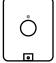

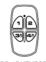

RR-1BUTTON RR-4BKEYFOB

#### **RR-1BUTTON and RR-4BKEYFOB**

The PDL6300 series door locks are compatible with the **RR-1BUTTON** *Wireless Remote Release Button* (see WI1999) and **RR-4BKEYFOB** *Wireless Remote Release Keyfob* (see WI2004). The PDL6300 can wirelessly unlock all Networx<sup>™</sup> series door locks. The **RR-4BKEYFOB** is a portable pocket-size remote release, and the 1-button **RR-1BUTTON** is intended for fixed mounting at a hidden location. Each requires one battery (service life of up to 12,000 openings). During normal operation, the lock typically opens within 2 seconds of the button press.

## **Supported Products and Applications (cont'd)**

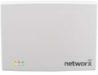

AL-IM2-EXP

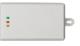

AL-IME2-PIE

The Networx<sup>™</sup> **AL-IME2-EXP** *Expanders* extend the coverage area of **AL-IME2** series Gateways, allowing control of up to its rated maximum of 63 Networx locks per Gateway. Installation is simple, as Expanders only require a connection to 12VDC power supply. **AL-IME2-EXP** Expanders are cost-effective, easier to wire than conventional Gateways, and feature a simplified 'Plug and Play' setup where the Networx system automatically identifies all newly powered Expanders and quickly determines the best wireless signal pathways. Up to 7 Expanders can be added to one **AL-IME2** series Gateway. The easy to install **AL-IME2-PIE** *Plug-In Expander* can simply be powered by any ordinary 120VAC wall outlet. See Ol391 for more information.

#### SITE SURVEY TOOLS

The **AL-NSM** Networx Signal Meter and the **AL-NSG** Networx Signal Generator greatly assist with identifying optimal Gateway locations for the anticipated installation doors. See WI2092 for complete information, but a general description follows:

#### AL-NSM Networx Signal Meter

Performs a site survey test of the premises to:

- find the optimum location for Gateways relative to locks
- find the optimum location for locks relative to Gateways
- determine the optimum number of Gateways required to cover the signal area of the locks you plan to install
- perform diagnostic testing of existing Gateway radio signals within your installation environment

Using the various available Modes, the **AL-NSM** can measure radio noise levels, calculate overall signal quality, discover Networx locks not yet assigned to Gateways, and even send a "locate" signal (causing all unassigned locks to "beep").

The **AL-NSM** can be used with an existing Gateway and the "Gateway Signal Test Mode" feature in DL-Windows, or with the **AL-NSG Networx Signal Generator** explained below. **Note:** See the "Gateway Signal Test Mode" feature in the **DL-WINDOWS for Networx V5 User's Guide** (Ol383).

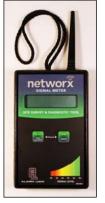

AL-NSM Signal Meter

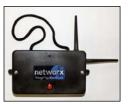

**AL-NSG Signal Generator** 

#### AL-NSG Networx Signal Generator

As mentioned above, the **AL-NSM** *Signal Meter* may be used with either an existing operational Gateway or the portable **AL-NSG** *Networx Signal Generator*. The **AL-NSG** is a portable battery-powered Gateway simulation device that generates continuous Gateway radio signals to an **AL-NSM**.

Depending on how you use the **AL-NSG**, the **AL-NSG** can be placed in the proposed location for a Gateway or in the proposed location of a lock, to determine the acceptability and the dependability of the radio signal coverage. The **AL-NSG** can be mounted using the inert nylon lanyard or reusable adhesive mounting putty (supplied with the **AL-NSG**).

#### "VERSION 2" CONSIDERATIONS

- Before adding any of the current wireless Expander models (AL-IME2-EXP and AL-IME2-PIE) at least one version 2 Gateway (AL-IM2-80211, AL-IME2 and AL-IME2POE) must be installed and operational in your system. The new wireless Expanders cannot communicate with any of the older Gateways (AL-IME, AL-IM80211, AL-IMEPOEP and AL-IME-USB).
- Version 2 Gateways and Expanders require DL-Windows version 5.4.2 or later.
- Mixing older Gateways with Version 2 Gateways is supported by DL-Windows 5.4.2 or later.
- Compared with the original "version 1" Gateways, the "Version 2" Gateways have a different enclosure design, the operation and colors of the LEDs are different, and the location of the hidden Ethernet socket is through the rear mounting plate.

**Note:** The **AL-IME2-POE** Gateway is compatible with Alarm Lock and Continental Access products. Refer to the documentation supplied with your software for integration details.

## **Lock Design Overview**

#### Why Use Software inside a Lock?

With ordinary door locks, the need to make physical copies of metal keys and distributing them can be a huge organizational and financial task -- and what will you do if someone causes a security breach by losing their key?

The answer lies in the advantage of SOFTWARE. Software (also called "firmware") is not "hard" or "fixed" like hardware is. Software is "soft" -- flexible and changeable to your needs. Software exists inside your Alarm Lock™ series lock, and can be programmed (and re-programmed again and again) to suit your changing requirements. No more metal keys to distribute...instead, distribute *User Codes* -- and delete them from the lock software when needed. (A *User Code* is the software equivalent of a metal key--it is a series of numbers the User enters into the door lock keypad to unlock the lock).

#### **Preparing to Program your Lock**

The keypad contains 12 buttons, numbers 1 through 9 plus zero, a star button () and a special "AL" button (). These 12 buttons are all you need to program your lock. In addition to using the keypad to manually program your lock, you can also program your lock using a computer program named *DL-Windows*. Using DL-Windows is not required--although it does make programming faster and easier. This manual will show you how to program your lock manually, without DL-Windows. (For more information about DL-Windows, see User Guide OI237).

Programming your lock begins after you unpack it from the box -- there is a specific procedure outlined in the "Quick Start" (page 15) in which you "wake up" the lock to prepare it for programming. This "Quick Start" procedure shows you all the steps required to get your lock to start working. To begin programming, you must first enter something called "Program Mode".

#### What is Program Mode?

Most technical people find working with "hardware" easy--they use tools to make fixes or changes to hardware. But with the software inside the lock, you enact changes (you "interface") using the keypad. The software has only two "modes"--"Normal Mode" and "Program Mode". When you want to make changes to the lock program (such as adding *User Codes*), you enter "Program Mode". When you finish programming and wish to put the lock into use, you exit Program Mode to enter "Normal Mode".

You enter Program Mode using the keypad by pressing the *Master Code* of the lock that was set at the factory. This Master Code is basically a secret passcode that allows you to enter Program Mode. But since all locks are identical and leave the factory with the same Master Code, the factory Master Code is therefore not very secret--and should be changed to your own personal Master Code. This way, only YOU can enter Program Mode and make changes to your lock's programming.

Once the new Master Code is set, then you can continue with the *Quick Start* procedure and set the weekday, date and time. After this, you can start entering User Codes for people to use. All changes to the lock are organized by their Function Number. Want to change the date? Use Function Number 38. Want to add a User Code? Use Function Number 2. There are 99 Functions in total, some that you will use often, and others that you may never need.

Notice that when you program your lock, programming tends to follow a consistent 5-step pattern:

(1) Enter Program Mode (2) Press followed by the Function # (3) Press and enter data (4) Press to end your programming (5) Exit Program Mode.

Turn the page and learn about the special terminology used with your lock. Once that is clear, use the Quick Start procedure on page 15 to help you get up and running.

## **Terminology Used in this Manual**

#### What is a Lock Program?

A Lock Program contains the instructions that a lock uses to perform its various functions. You can use the keypad to create a Lock Program that is stored within the lock. You can also use DL-Windows (defined below) to create a Lock Program on your computer, and then transfer and store the Program in the circuitry contained inside the lock itself. The Lock Program is essentially a computer database file that maintains feature settings, schedules, audit trails, etc. Using DL Windows, Lock Programs can be created with default information, edited on your PC, and then sent to (and even received from) locks.

The Lock Program consists of 4 areas: User Codes, Features, Time Zones, and Schedules, all defined below:

#### What are *User Codes*?

Also called *User Access Codes* or *PIN No. Codes*, User Codes are numbers the User presses into the lock keypad to unlock the lock. The User Codes are part of the Lock Program, and the Lock Program is stored in the lock circuitry awaiting the Users to "keyin" their User Codes.

#### What are Features?

Your lock is designed to support several options and functions. Using the keypad or DL-Windows software (the **Programmable Features** window), you can select the features you wish to activate, such as if the lock will automatically adjust for Daylight Saving Time in the spring and autumn, or if the lock sounder should be disabled or enabled.

#### What is a *TimeZone*?

Events (recorded lock activities) can be programmed to occur at certain times. It is these times (for example, "every Tuesday at 5pm") that are referred to as *TimeZones*. TimeZones can be created manually through the keypad. In DL-Windows, you can use the **Schedule-TimeZone** screen to create these Time-Zones, and once created, you can link events to these Time-Zones.

#### What is a Schedule?

Your lock can be programmed to maintain a schedule in which certain events can occur automatically. For example, you can program the lock to allow Groups of Users (with their User Codes) access ONLY during specific business hours. With another example, you can program another lock to UNLOCK at 9am, LOCK at noon for lunch, UNLOCK at 1pm, and LOCK again at 5pmevery weekday. As you can see, many different combinations of Schedules can be created to suit the needs of the Users. First you create *TimeZones* (see above). Next you create events and link them to your TimeZones (also using the **Schedule-TimeZone** screen in DL-Windows). When finished, you can view (in DL-Windows) your schedule in the **Schedule View** screen.

#### What is a User?

A User is a person who is authorized to unlock, use or make programming changes to the lock. This User can be anyone--from a one-time visitor (who will almost certainly have no authority to make programming changes) to the owner of the building in which the lock is installed (who may wish to have total authority to make changes to the lock programming). The PDL6300 lock can hold up to 5000 Users in its programming memory, and each User possesses a pre-defined level of authority--a **Programming Level**-as to their ability to use or make changes to the lock.

#### What is a *Programming Level*?

The Programming Level defines the range of programming tasks a User is allowed to perform. The higher the Level, the more programming tasks the User is allowed (with Master allowing ALL tasks).

For example, *PDL6300 Series* locks can hold up to 5000 Users in its programming memory, and each User is associated with a User Number (see definition of "User Number" below) and therefore a specific Programming Level, as follows:

**Master:** Always associated with User Number 1. Is always enabled and can program all functions. (Abbreviated as Programming Level = M).

**Installer:** Always associated with User Numbers 2 and 3. Can program all functions except changing the Master Code. (Abbreviated as Programming Level = 4).

**Manager:** Always associated with User Numbers 4, 5, and 6. Can program all functions except functions relating to lock configuration. (Abbreviated as Programming Level = 3).

**Supervisor:** Always associated with User Numbers 7, 8 and 9. Can only program functions relating to day to day operation. (Abbreviated as Programming Level = 2).

Print Only Users: In previous versions of the ALARM LOCK Trilogy series locks, *Print Only Users* were always associated with User Numbers 10 & 11 and were restricted to printing event logs only, using a special AL-IR1 handheld printer. With the PDL6300 series wireless lock no longer requiring (or allowing) the use of this AL-IR1 printer, *Print Only Users* are also no longer required. Although the attributes of User Numbers 10 and 11 have been changed to replicate those of "Basic Users", to ensure compatibility with previous lock model versions, the use of User Numbers 10 and 11 with the PDL6300 lock is not recommended.

Basic Users: Always associated with User Number 12 and higher (except 297-300). No programming ability allowed. Most Users are *Basic Users*, who are given their own personal User Codes (and / or proximity credentials) and are only allowed to simply unlock the lock.

Programming Levels are hierarchical--higher levels are allowed to do anything the levels below them can do. For example, if you are a *Manager*, you are allowed to do anything that *Supervisors*, *Print-Only Users* and *Basic Users* can do in addition to those tasks allowed for Managers (Level 3).

#### What is the *Minimum Required Program Level*?

This Programming Level abbreviation is the *minimum* programming level required to access the particular Function. (The higher the level number, the more programming tasks the User is allowed, with Master allowing all tasks).

In this manual, Programming Levels for the PDL6300 series are abbreviated as follows:  $\mathbf{M} = \text{Master}$ ,  $\mathbf{4} = \text{Installer}$ ,  $\mathbf{3} = \text{Manager}$ ,  $\mathbf{2} = \text{Supervisor}$ ,  $\mathbf{1} = \text{Print Only Users}$ 

For the PDL6300 series, the Master is abbreviated with an "M", and all other Levels are hierarchical, with higher levels being allowed to do anything the levels below them can do. Therefore Level 4 is "higher" than level 3. See page 9 for more information.

#### What is a User Number?

User Numbers are used and are significant within each individual lock only. The User Number determines the Programming Level for each User. For example, the PDL6300 series lock can hold up to 5000 Users in its programming memory. This memory can be thought of as simply a numbered list from 1 through 5000.

## Terminology Used in this Manual (cont'd)

Each entry in the list is represented by a User Number. Therefore, *where* a User is located in this list will determine their Programming Level. Because of their similarities, the terms *User Number, User Location* and *Location Number* can be used interchangeably. In some DL-Windows screens, the word "Slot" is also used. They all mean the same thing.

Since User Numbers are fixed, knowing a User Number will specify the associated Programming Level, and will in turn determine a User's programming abilities. For example, User Number 1 is always the Master, who can perform all programming tasks. Programming Levels are hierarchical--higher levels are allowed to do anything the levels below them can do. For example, if you are User 2, you are allowed to do anything that Users 3 through 11 can do.

#### What is a *Group*?

With many lock applications, it is convenient for large numbers of similar Users to be grouped together. Placing Users into Groups (by assigning them specific User Numbers) allows large numbers of Users to be controlled all at once rather than individually-saving time and effort. Groups are controlled via schedules, and a typical example involves enabling or disabling a Group at a certain time. Default Group associations are specified in the tables on page 9. For example, if you wish to add a User to Group 1, assign this User a User Number between 51 and 100. These default Group associations can be changed if needed to allow Groups larger than the default number of 50 (by using keypad Function 35). (See page 21 for Group function examples).

#### How do the Emergency Commands work?

For use with all 6300 series locks enrolled into the Trilogy Networx<sup>™</sup> radio network, these wireless commands can be sent to all locks in an Account during a crisis or other urgent situation. By default, Administrative Users (Users 1-11) can send an Emergency command. In addition, any User Code can be programmed to allow the use of these Emergency Commands by simply adding that User Code to an "Emergency Users" list within DL-Windows. When an enabled User Code is pressed at any 6300 series lock keypad, first the 6300 series lock unlocks, then the lock permits the use of these emergency commands to be sent to all locks in the network, as follows:

- ...press 123 to issue "**Return to Normal**" returning all doors to "normal" (non-emergency) operation.

In addition, emergency commands may be sent via an RR-4BKEYFOB. **Note:** 3 chirps sound after each emergency command entry. See page 11 and the DL-Windows User Guide Ol383, "**Emergency Commands**" for more information. **Note:** DL-Windows does not need to be running to allow these "Emergency" commands to be initiated; **any** 6300 series lock keypad can be used to disseminate these commands throughout the system.

#### Who are *Users* 297-300?

Users assigned to User Numbers 297, 298, 299 and 300 have special abilities, as follows:

#### User 297: Quick Enable User 300

User 297 possesses the unique ability to enable the User

Code associated with User 300. User 297 does this by first entering their own *User 297 User Code* into the lock keypad. When User 300 subsequently enters their *User 300 User Code*, the lock allows access (for one time) and then the *User 300 User Code* becomes disabled.

For example, you wish to allow one-time access to a temporary worker. Simply enter the *User 297 User Code* into the lock keypad. Later, when the temporary worker enters the *User 300 User Code* into the lock keypad, the *User 300 User Code* allows access (for one time only) and then becomes disabled. Later, if you wish to grant the temporary worker reaccess, simply re-enter the *User 297 User Code* and the *User 300 User Code* will be re-enabled (again for one time only). **Note:** From the factory, the User 300 User Code is blank; when the User 300 User Code is added, it is automatically enabled by default. In addition, each time Features or Users are uploaded to the lock, the User 300 User Code is re-enabled in ALL the locks in the Account.

#### User 298: Reserved

In previous versions of the ALARM LOCK Trilogy series locks, User Number 298 initiated the sending of data to or from the lock, and a special "AL-PCI" cable was used to physically connect the lock to a PC running DL-Windows. With the PDL6300 series wireless lock no longer requiring a wired connection, User Number 298 is also no longer required and has been removed as an active code. Note that the User 298 code does provide a "Guard Tour" type function (logging the code entry with a time and date stamp in the Event Log / Audit Trail), but to ensure compatibility with previous lock model versions, the use of User 298 with the PDL6300 lock is not recommended. **Note:** User 298 is not an access code (it is a "non-pass" code) and therefore does not allow passage through the door. See "**User 299:** *Guard Tour Code*" below.

#### User 299: Guard Tour Code

A *Guard Tour Code* is used to log the movement of a security guard as he or she makes rounds from one assigned guard tour station to the next. Entering the User 299 code provides precise verification and accountability of a guard's movement by logging the location with a time and date stamp in the Event Log (Audit Trail).

**Note:** User 299 is not an access code (it is a "non-pass" code) and therefore does not allow the security guard to pass through the door.

#### User 300: One-Time Only Service Code

This is a *One-Time Only Service User Code* enabled by User 297. For example, User Code 300 is sometimes used for guard tour duties. See *User 297: Quick Enable User 300* above.

#### What is DL-Windows?

DL-Windows is a computer program that allows you to program your ALARM LOCK T3 Security Lock. DL-Windows is not required to program your lock, but it makes programming much faster and easier. With DL-Windows, you can quickly create Lock Programs (programs that make the lock perform its many functions) add multiple Users (who have access), add proximity credentials, retrieve event logs, and create Schedules. The benefit of DL-Windows is that it allows you to set up all lock programming in advance (on your computer), and then later send the information to the locks at your convenience.

## **Programming Levels**

The Programming Level defines the range of programming tasks a User is allowed to perform. The higher the Level, the more programming tasks the User is allowed (with Master allowing ALL tasks).

For example, the PDL6300 series lock can hold up to 5000 User Codes in its programming memory, and each User Code is associated with a User Number (see definition of "User Number" in the previous "Terminology" section) and therefore a specific Programming Level, as follows:

**Master:** Always associated with User number 1. Is always enabled and can program all functions. (Abbreviated as Programming Level = M).

**Installer:** Always associated with Users 2 and 3. Can program all functions except changing the Master Code. (Abbreviated as Programming Level = 4).

**Manager:** Always associated with Users 4, 5, and 6. Can program all functions except functions relating to lock configuration. (Abbreviated as Programming Level = 3).

**Supervisor:** Always associated with Users 7, 8 and 9. Can only program functions relating to day to day

operation. (Abbreviated as Programming Level = 2).

Print Only Users: In previous versions of the ALARM LOCK Trilogy series locks, *Print Only Users* were always associated with User Numbers 10 & 11 and were restricted to printing event logs only, using a special AL-IR1 handheld printer. With the PDL6300 series wireless lock no longer requiring (or allowing) the use of this AL-IR1 printer, *Print Only Users* are also no longer required. Although the attributes of User Numbers 10 and 11 have been changed to replicate those of "Basic Users", to ensure compatibility with previous lock model versions, the use of User Numbers 10 and 11 with the PDL6300 lock is not recommended.

**Basic Users:** Always associated with User number 12 and higher (except 297-300). No programming ability allowed.

Programming Levels are hierarchical--higher levels are allowed to do anything the levels below them can do. For example, if you are a *Manager*, you are allowed to do anything that *Supervisors*, *Print-Only Users* and *Basic Users* can do in addition to those tasks allowed for Managers (Level 3).

#### Lock Defaults for PDL6300

Users added will default to a Group Association and a Programming Level ability as follows:

| USER TYPE                              | USER NUMBER | GROUP DEFAULT | MINIMUM PROGRAM |
|----------------------------------------|-------------|---------------|-----------------|
| Master Code                            | 1           | -             | М               |
| Installer Codes                        | 2 & 3       | none          | 4               |
| Manager Codes                          | 4 - 6       | none          | 3               |
| Supervisor Codes                       | 7 - 9       | none          | 2               |
| (Reservedsee "Print Only Users" above) | 10 - 11     | none          | -               |
| Basic User Codes                       | 12 - 50     | none          | none            |
| Basic User Codes Group 1               | 51 - 100    | 1             | none            |
| Basic User Codes Group 2               | 101 - 150   | 2             | none            |
| Basic User Codes Group 3               | 151 - 200   | 3             | none            |
| Basic User Codes Group 4               | 201 - 250   | 4             | none            |
| Basic User Codes                       | 251 - 296   | none          | none            |
| Quick Enable User 300 Code             | 297         | none          | none            |
| (Reservedsee page 8)                   | 298         | none          | none            |
| Guard Tour Code*                       | 299         | none          | none            |
| Service Code                           | 300         | none          | none            |
| Basic User Codes                       | 301-5000    | none          | none            |

<sup>\*</sup>This code is a Non-Pass code and therefore does not allow passage through the door.

## **Conventions Used in this Manual**

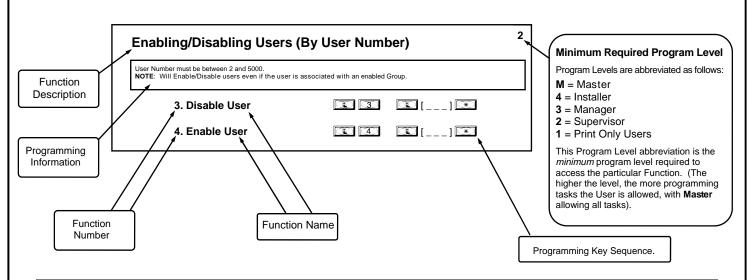

#### **General Program Mode Information**

If a wrong key is pressed during code entry, hold any key continuously until the error sound is heard (7 short beeps), this will clear the entry. Re-enter the key sequence again.

All program sequences are followed by the key; 2 short beeps indicate a successful program sequence.

## **LED and Sounder Indicators**

The PDL6300 series lock provides visual and audible keypad feedback. **Note:** Both the Primary and Secondary sides of the PDL6300 each have red and green LEDs (the LEDs only flash on the side being used, except when Emergency Commands are activated). With a fully charged battery, the LED and sounder feedback is as follows:

| ACTIVITY                         | LED                                  | SOUNDER                                                       | COMMENTS                                                                                           |
|----------------------------------|--------------------------------------|---------------------------------------------------------------|----------------------------------------------------------------------------------------------------|
| Keypress                         | 1 RED Flash                          | 1 Beep                                                        | Normal Operation                                                                                   |
| Access Granted or Remote Release | 2 GREEN Flashes                      | 2 Beeps                                                       | Valid credential (proximity credential, User<br>Code, Remote Input or Wireless Remote<br>Release)  |
| Invalid Credential               | 7 RED Flashes                        | 7 Beeps                                                       |                                                                                                    |
| Successful Program Entry         | 2 GREEN Flashes                      | 2 Beeps                                                       | When in Program Mode                                                                               |
| Unsuccessful Program Entry       | 7 RED Flashes                        | 7 Beeps                                                       | When in Program Mode                                                                               |
| Exit Program Mode                | 1 RED, 2 GREEN Flashes               | 10 Beeps                                                      |                                                                                                    |
| Valid but Disabled Credential    | 1 GREEN, 4 RED Flashes               | 1 long, 5 short beeps                                         | Credential exists in memory, but disabled                                                          |
| Low Battery                      | RED LED and Sounder turn of the Pass |                                                               | See page 14 before changing batteries;<br>see Functions 52-54 for the definition of<br>"Pass Time" |
| Emergency Commands are in effect | 1 Red Flash every two seconds        | Optional: Pulsing beep<br>(once per second) for<br>30 seconds | See page 11; also see Ol382 and Ol383 for more information.                                        |

## **Emergency Commands**

#### **Emergency Commands**

The PDL6300 series locks can be programmed to send and/or respond to Emergency Commands ("Emergency Lock Down", "Emergency Passage" and "Return to Normal"). Emergency Commands can be initiated directly from the lock's keypad, initiated from an RR-4BKEYFOB Wireless Remote Release or initiated from the Networx server running DL-Windows. (Note: "Emergency Passage" is not available with the Wireless Remote Release). Emergency Commands are available in two types: "Global" or "Local".

- With "Global Emergency Commands", activating the Emergency Command changes the state of all locks in the entire system.
- With "Local Emergency Commands", only the lock that initiates the Emergency Command will change state; activating the Emergency Command does NOT change the state of all locks in the entire system.

For more information about how Emergency Commands work with your ENTIRE system, see the *DL-Windows for Networx User's Guide* (OI383).

#### Understanding "Global" vs. "Local"

The following features should be understood before using **Emergency Commands** with your PDL6300. Below describes the various features available for **Global Emergency Commands** or **Local Emergency**Commands, or combinations of both.

**TIP:** If using an RR-4BKEYFOB *Wireless Remote Release*, before reading this page, we recommend that you read the documentation that came with it, and also the "**Wireless Remote Releases**" section on page 13.

#### **Receiving Emergency Commands**

#### **Lock Responds to Global Emergency Commands**

- When enabled: The lock <u>WILL</u> accept and adhere to Emergency Commands that disseminate from another lock or from DL-Windows. Note: This feature does not need to be enabled (checked) for the lock to accept commands from an RR-4BKEYFOB Wireless Remote Release.
- When disabled: The lock <u>WILL</u> <u>NOT</u> accept nor adhere to Emergency Commands that disseminate from another lock or from DL-Windows. *CAUTION:* Disabling (un-checking) this feature could be of great consequence for the safe administration of your Networx system.

# Receive Emergency Lock Responds to Global Emergency Commands Activate Global Emergency Keypad initiates Global Emergency Commands Keyfob initiates Global Emergency Commands Activate Local Emergency Keypad initiates Local Emergency Commands Keyfob initiates Local Emergency Commands Keyfob initiates Local Emergency Commands Ukeyrob initiates Local Emergency Commands Emergency Access Users are Disabled During Lockdown Emergency Alert Options Enable Sounder on Emergency Enable Inside Emergency Indicator (Requires inside housing with lightbar)

Options Relay Remote Emergency

#### **Activating Global Emergency Commands**

**Keypad initiates Global Emergency Commands**: When enabled (checked), if an Emergency Command is initiated from the keypad, the lock will first inform the Gateway to broadcast the Emergency Command to all locks assigned to the same "**Gateway Group**", <u>then</u> the lock will respond to that Emergency Command accordingly (if the above "**Lock Responds to Global Emergency Commands**" is enabled).

**Keyfob initiates Global Emergency Commands**: When enabled (checked), if an Emergency Command is initiated from an RR-4BKEYFOB *Wireless Remote Release*, the "paired" lock will first inform the Gateway to broadcast the Emergency Command to all locks assigned to the same "**Gateway Group**", **then** the paired lock will respond to that Emergency Command accordingly (if the above "**Lock Responds to Global Emergency Commands**" is enabled).

Note: See Ol383 for more information about Gateway Emergency Groups.

#### **Activating Local Emergency Commands**

**Keypad initiates Local Emergency Commands**: When enabled (checked), if an Emergency Command is initiated from the keypad, the lock will immediately change state accordingly. The Emergency Command will NOT be sent to the Gateway and therefore will NOT be sent to other locks in the system.

**Keyfob initiates Local Emergency Commands**: When enabled (checked), if an Emergency Command is initiated from an RR-4BKEYFOB *Wireless Remote Release*, the paired lock will immediately change state accordingly. The Emergency Command will NOT be sent to the Gateway and therefore will NOT be sent to other locks in the system.

TIP: Combining Global and Local Features: You can combine the various Global and Local Emergency fea-

## **Emergency Commands (cont'd)**

tures to customize your system.

**Example #1:** DL-Windows by default enables (checks) all of the features, as shown above in the **Features** dialog. What will happen when all features are enabled and an "**Emergency Lock Down**" command is initiated at the keypad? Because the **Activate Local Emergency** commands are enabled, the lock that initiates the Emergency Command will lock down, then the lock will inform the Gateway to broadcast the Emergency Command to all locks assigned to the same "**Gateway Group**".

**Example #2:** This example is known as the "pull station option", where one of the **Activate Global Emergency** commands is checked, none of the **Activating Local Emergency** commands are checked, and the "**Lock Responds to Global Emergency Commands**" is unchecked. If an "**Emergency Lock Down**" command is initiated at a lock keypad, the lock will first inform the Gateway to broadcast the Emergency Command to all locks assigned to the same "**Gateway Group**", then the lock will ignore the broadcast when received.

#### **Emergency Users**

#### **Activating Emergency Commands**

By default, Administrative Users (Users 1 through 11) automatically have the ability to initiate Emergency Commands from the keypad. In addition, "Basic Users" (Users 12+) may be granted the ability to initiate Emergency Commands from the keypad by adding them as Emergency Users in DL-Windows (for more information about adding Emergency Users in DL-Windows, see Ol383). **Note:** All paired Wireless Remote Releases have the ability to initiate Emergency Commands (see page 13 for more information).

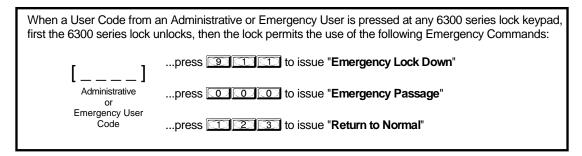

#### **Access During an Emergency**

- When enabled: If the feature Users are Disabled During Lockdown is enabled (checked) for a specific lock, and when the Networx system is in an Emergency Lock Down state, "Basic Users" (Users 12+) are denied the ability to unlock the physical lock (User Codes / proximity credentials for these Basic Users are ignored). The User Codes / proximity credentials added to Administrative Users (Users 1 through 11) as well as all "Emergency Users" remain enabled, retaining the ability to unlock a secured lock.
- When disabled: If the feature Users are Disabled During Lockdown is disabled (unchecked) for a specific lock, and when the Networx system is in an Emergency Lock Down state, ANY valid User Code or proximity credential that exists in the lock's internal memory will be allowed to unlock the secured lock, regardless of User Number.

## **Emergency Alert Options Sounder**

If **Enable Sounder on Emergency** is enabled (checked), upon receiving an Emergency Command, the integral sounder will beep once per second for 30 seconds.

**Tip:** Only "Local" Emergency Commands are supported when using an **AL-IME-USB** Gateway . See page 4 for Gateway model descriptions.

## Wireless Remote Releases

#### Overview

Two types of "Wireless Remote Release" devices are compatible with the PDL6300 series door lock: The RR-1BUTTON Wireless Remote Release Button (see WI1999) and RR-4BKEYFOB Wireless Remote Release Keyfob (see WI2004). Whether the Wireless Remote Release contains a single button (RR-1BUTTON) or four buttons (RR-4BKEYFOB), each button can be "paired" (connected) with one PDL6300 series lock. This means, for example, the four buttons on the RR-4BKEYFOB can each be paired with four separate PDL6300 series locks. In addition, each individual PDL6300 series lock contains ten (10) "slots" ("User Numbers"), and each "slot" is available to accommodate one paired Wireless Remote Release button. Therefore, each individual **PDL6300** series lock can ultimately be paired with up to ten Wireless Remote Release buttons on multiple Wireless Remote Release devices.

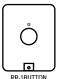

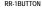

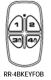

Note: Since each button can ONLY be paired with one specific PDL6300 lock at a time, when a previously paired button is later paired with a second locking device, the first pairing is erased.

Before you "pair" (connect) your Wireless Remote Release buttons, be sure to consider the following:

• Wireless Remote Releases can be paired before a lock is enrolled into a Networx system. However, to allow for lock discovery, the lock must be defaulted and re-initialized (see ERASE ALL PROGRAMMING on page 14), clearing all previously programmed Users and/or paired Wireless Remote Releases.

#### **Pairing Wireless Remote Release Buttons**

Refer to the programming instructions included with the model RR-1BUTTON Wireless Remote Release Button (see WI1999) and/or the model RR-4BKEYFOB Wireless Remote Release Keyfob (see WI2004).

#### **Emergency Lock Down (via Wireless Remote Release)**

The PDL6300 series lock has the added ability to accept Emergency Lock Down commands from a Wireless Remote Release (model RR-4BKEYFOB only). Using the RR-4BKEYFOB, when buttons 3 and 4 are pressed simultaneously, within seconds an Emergency Lock Down command is sent to all locks to which the RR-4BKEYFOB is currently

paired (up to 4). Conversely, pressing buttons 1 and 2 simultaneously will send a Return to Normal command, returning the paired locks back to the state they were in prior to receiving the Emergency Lock Down command.

See page 11 for the two different modes (see the section "Global" vs. "Local") to which the PDL6300 series lock will respond when an Emergency Command when sent from a Wireless Remote Release.

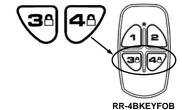

## Wiring and Power Up

#### **WIRING**

See the Installation Manual for more information.

#### Batteries:

- Use four 1.5V size-AA alkaline batteries
- -- or --
- For longer life and better performance in sub-freezing temperatures, use four 1.5V size-AA Eveready lithium batteries

#### **POWER UP**

- When applying power to the lock for the first time, stop and follow the procedure outlined in "Quick Start, First time Power Up" on page 15.
- When power is re-applied to a lock that was already operational, proceed as follows:
- 1. Disconnect battery pack connector.
- With battery power disconnected, press and hold down for 10 seconds to insure discharge of all capacitors.
- 3. Re-connect battery pack (lock will sound 3 short beeps). If beeps are not heard, then begin again at step 1.
- 4. Do not press any keys for 15 seconds.
- After 15 seconds, the LED will flash red 6 times and 6 beeps will sound.

The lock is now ready for use. The pre-existing program is loaded from fixed memory. Set the clock using functions 38, 39 and 40.

#### **ERASE ALL PROGRAMMING**

**RESTORE FACTORY DEFAULT** (original "out of box" settings that were set at the factory will be loaded).

- Enter the current Master Code (if not known, proceed directly to ALTERNATIVE METHOD, below). Wait for the green light and press until multiple beeps are heard. You are now in Program Mode.
- 2. Press (1) (9) (1) (0) (0) (\*).
- Listen for 6 beeps. The lock will re-lock. All settings and programming have been erased. Proceed directly to page 15, Quick Start, and follow the procedure "Enter Program Mode and Change Factory Master Code".

#### ALTERNATIVE METHOD (Master Code not known)

- 1. Remove the Secondary side handle.
- 2. **Disconnect** the battery pack.
- 3. **Remove** the screws from the Secondary side mounting plate and screws from Secondary side rose plate.
- 4. **Remove** the Primary side body from the door to allow access to the electronics. Remove the Primary side back plate by unscrewing the four flat head Phillips screws.
- 5. Locate the Reset Cable (2 yellow wires with a black connector, soldered into the Primary side PC board). In the hardware package, locate the Reset Shunt Cable (single yellow wire loop with a black connector).

Plug the Reset Shunt Cable into the Reset Cable.

- 6. **Press and hold down** for 10 seconds (to ensure all power is drained from the lock) and release.
- 7. Connect the batteries and listen for 3 beeps. After hearing the 3 beeps, you have 3 seconds to press and hold . After hearing 6 additional beeps, release . Note: If you do not hear the 3 beeps after connecting the batteries, you must start over at step 2. Always be sure to follow this exact procedure.
- 8. **Test** by pressing the default Master Code of 123456 (a beep will sound and the lock will unlock). **Note:** We recommend leaving the shunt wire off for security. With the wire on, the lock can be reset.
- Reinstall the Primary mounting plate with 4 flat head Phillips screws. Run the main cable harness and motor wires through the door.

Install the Secondary rose plate and the Secondary mounting plate. Carefully route the motor wire through the slot in the rose plate and into the motor cable notch without pinching or cutting the wire. Reinstall the Secondary housing and handle.

See installation instructions for more details.

All settings and programming have been erased. Proceed directly to page 15, Quick Start, and follow the procedure "Enter Program Mode and Change Factory Master Code".

#### **BATTERY REPLACEMENT**

When a key is pressed (or a proximity credential is presented) and the batteries are weak, the red LED will light and a steady tone will sound for the duration of the Pass Time ("Pass Time" is the duration the lock remains unlocked after a valid credential allows access to be granted).

Use four (4) AA-size 1.5 volt alkaline batteries. Always replace weak batteries as soon as possible.

<u>CAUTION:</u> Do not press any keys while batteries are disconnected or you may erase the real-time clock settings.

- Loosen battery door screw by turning counterclockwise 2 turns only (turning more will unscrew the screw from the battery door).
- Pull out the battery pack and quickly replace batteries within 1 minute.
- 3. If you <u>do not</u> hear the 3 beeps when power is re-applied, all programming and settings have been retained, and the lock is ready for use. Go to step 5.
- If you <u>do</u> hear 3 beeps when power is re-applied, do not press any keys for 15 seconds. After the 15 second period, the LED will flash red 6 times and 6 beeps will sound. Reset the clock using DL-Windows or functions 38, 39 and 40.
- 5. Replace the cover and gently tighten the screw.

## **Quick Start**

#### First Time Start Up

- 1. Unpack the lock.
- 2. With the batteries disconnected, hold down the \textstyle key for 10 seconds and release.
- 3. Connect the batteries and listen for 3 beeps. Within 5 seconds of hearing the 3 beeps, press and hold until beeping starts. This will clear the lock of all programmed data. Important: If you do not hear these 3 beeps, you must start over at step 2.
- 4. Listen for another series of beeps and LED flashes *followed by 10 seconds of silence*. The lock is now ready to program. Failure to follow this exact procedure can result in erratic lock behavior. **Important Note:** When entering any key sequence below, *do not pause more than 25 seconds between any key presses*--otherwise you must start again.

#### **Enter Program Mode and Change Factory Master Code**

Keypad programming may be performed on either side of the lock (on either keypad).

- 1. Press the default Master Code: 1 2 3 4 5 6.
- 2. Wait for the green light and press until multiple beeps are heard. You are now in Program Mode.

Note: The lock will beep every 6 seconds as a reminder that you are in Program Mode.

3. Enter a new personal 6-digit Master Code number by pressing the following keys:

|    | [new Master Code] | [new Master Code]      | (the second set of d | ligits must be exactly | the same) |
|----|-------------------|------------------------|----------------------|------------------------|-----------|
| /F | C                 | I ( O I - ( - I IIOO 4 | 400" D               |                        |           |

(For example, if you want your new Master Code to be "664433". Press:

| $\bigcirc$ | <b>6</b> | <b>6</b> | <b>4</b> | <b>(4</b> ) | 3 | 3 | <b>6</b> | 6 | 4 | <b>4</b> | 3 | 3 | * | ) |
|------------|----------|----------|----------|-------------|---|---|----------|---|---|----------|---|---|---|---|
|            |          |          |          |             |   |   |          |   |   |          |   |   |   |   |

Now that the Master Code has been changed, there is no need to change it again (unless you want to). Since you are still in Program Mode, you can now proceed directly below and program various functions. **Note:** Programming any Function, such as setting the clock, follows a consistent 5-step pattern: (1) Enter Program Mode (2) Press

[Function #] (3) Press and enter data (4) Press to end (5) Exit Program Mode.

**Note:** There is a 3 minute Program Mode timeout if no keys are pressed when in Program Mode. A steady tone will sound for the final 15 seconds of the 3 minute timeout period as a warning. To remain in Program Mode, press any key.

#### **Set the Weekday**

- 1. Enter Program Mode (if not in already).
- 2. Press (Use 1= Sunday, 7 = Saturday).

(For example - Friday - press (1) (4) (0) (6) (\*\*).

#### **Set the Date**

- 1. Enter Program Mode (if not in already).
- 2. Press 3 8 1 [MMDDYY] \*.

(For example - May 10, 2002 - press 3 8 0 0 5 1 0 0 2 \*).

#### Set the Time

- 1. Enter Program Mode (if not in already. If you just finished the above procedure, you are still in Program Mode).
- 2. Press 3 9 1 (HHMM) . (Use 24-hour military format, where PM adds 12 hours).

#### **Enter User Codes**

- 1. Enter Program Mode (if not in already).

(For example, John Smith is designated as User 21. You want him to use the code of "232323" to unlock the door. Program the lock by pressing: (2) (2) (1) (2) (3) (2) (3) (2)).

3. Repeat step 2 for each new user.

#### **Delete a User Code**

1. Enter Program Mode (if not in already).

## **Quick Start (cont'd)**

The lock will flash a green LED and beep continuously for 6 seconds. When the red LED flashes, the User Code is deleted.

3. Repeat step 2 for each new User.

#### **User Code Conflicts**

Care should be taken not to program a new User Code which matches the first digits of any other User Code (only the User Code with the least number of digits will be recognized). **Example:** If User Codes 123 and 123456 are both entered in the system, only code 123 would be recognized, unless the ENTER Key has been enabled (see Function 69, see page 29). In addition, an error will sound if you try to program a new User Code that matches the first digits of the Master Code.

WARNING: When attempting to change an existing Master Code, it is HIGHLY recommended that you enable all Groups (see Function 23 on page 21), exit Program Mode, and enter the new anticipated Master Code to verify that the anticipated sequence does not currently open the lock. If the lock does not open, the anticipated Master Code can be used as the new Master Code; if the lock opens, the anticipated Master Code already exists in the lock (as a User Code), and the anticipated Mater Code should NOT be used. Always repeat this procedure with any new anticipated Master Codes.

#### Enroll Proximity Credentials at the Lock -- ("Single Enrolling" or "Batch Enrolling")

If you wish to enroll only one proximity credential ("Single Enrolling") or many ("Batch Enrolling"), the process is basically the same. Keypad programming may be performed on either side of the lock (on either keypad or proximity reader).

- 1. Enter Program Mode (if not in already).
- 2. Press [1] [User Number] [18]. (Enter the User Number you wish to match with the proximity credential).
- 3. Lock will beep continuously. Place a new proximity credential in front of the Prox reader (under the lock keypad). When the lock beeps three times, the proximity credential has been enrolled.
- 4. Press to end the process. To return to normal operation, exit Program Mode (see below).

(For example, you wish to enroll two proximity credentials for User 14 and User 15 respectively. Press 2 and place the first proximity credential in front of the reader (hear 3 beeps) and then within 10 seconds, place the second proximity credential in front of the reader (hear 3 beeps)).

You can continue entering proximity credentials in this way, automatically incrementing the User number with each presentation of a proximity credential. When finished, press

**Note:** Batch Enrolling will not program Users 297 through 300, as these are *Special Function* User Codes. After a proximity credential for User 296 has been Batch Enrolled, the next proximity credential presented will enroll as User 301.

#### High Security Access (Proximity Credential & User Code Access)

Program the lock for High Security Access for **User Number 15**, with a proximity credential *and* a **User Code of 7452** required for access:

- 1. Enter Program Mode (if not in already).
- 2. Press (1) (2) (1) (5) (\*).
- 3. Lock will beep continuously. Place a new proximity credential in front of the Prox reader (under the lock keypad). When the lock beeps three times, the proximity credential has been enrolled.
- 4. Press ① ② ① ① ⑤ ① ⑦ ④ ⑤ ② ④.

In order for User 15 to open the Lock, a User Code must be entered and a proximity credential must be presented to the PDL6300 Lock. User may enter code or present the proximity credential *in either order* to open the lock. The sounder will beep for up to 10 seconds, waiting for the User to enter their User Code and present their proximity credential.

#### **Delete a High Security Access Code**

**Note:** Deleting a proximity credential associated with a User number will also delete the User Code programmed for that User Number. Delete the proximity credential by not presenting any proximity credential for enrollment, as follows:

- 1. Enter Program Mode (if not in already).
- 2. Press [User Number] (enter the User Number matched to the proximity credential you want to delete).
- Lock will beep continuously. Do not present ANY proximity credential during this step. Wait until lock stops beeping, about 10 seconds.
- 4. Press to end

#### **Exit Program Mode**

Hold Down any key for 3 seconds. Program Mode exit is confirmed by several beeps. You are now in normal operation.

#### **Re-enter Program Mode**

If you wish to re-enter Program Mode, key-in your new 6-digit Master Code, and press .

You are now ready to mount and install your PDL series lock and give out your User Codes. Before installation, it is suggested you test and verify that all User Codes entered are active (see below).

## **Testing the Codes Entered**

#### **Verifying Basic Keypad User Codes**

Test a valid User Code as follows:

- VALID CODE The green LED will flash momentarily and the sounder will beep a few times after a valid code is entered.
- INVALID CODE The red LED will flash several times and the sounder will beep several times after an invalid code is entered. Use Function 2 to re-program the code.

#### **Verifying Proximity Credential (or Keyfob) Access**

Test a programmed proximity credential (ProxCard® or ProxKey® Keyfob) as follows:

Simply present the programmed proximity credential to the proximity reader in the front of the lock.

- VALID PROXIMITY CREDENTIAL The green LED will flash momentarily and the sounder will beep a few times after a valid proximity credential has been presented to the lock.
- INVALID PROXIMITY CREDENTIAL The red LED will flash several times and the sounder will beep several times after an invalid proximity credential has been presented to the lock. Use Function 2 to re-program the credential.

#### **Verifying High Security Access (Proximity Credential + User Code)**

Test proximity credential programmed for High Security Access. A proximity credential and User Code are both required for access.

- 1. Enter the User Code for the User Number programmed for High Security Access. The sounder will beep slowly for up to 10 seconds.
- 2. Present the proximity credential programmed for the same User Number.

User may enter the User Code or present the proximity credential in *either* order to open the lock. The sounder will beep for up to 10 seconds, waiting for the User to enter User Code or to present the proximity credential. **Note:** Do not present the proximity credential and enter the User Code simultaneously.

# **Programming Functions--Overview**

|                  | <del>-</del>                              | _           |
|------------------|-------------------------------------------|-------------|
| Function 1       | Change Master Code                        | See page 19 |
| Function 2       | Add/Delete/Change User Codes              | See page 19 |
| Function 3       | User Disable (By User Number)             | See page 20 |
| Function 4       | User Enable (By User Number)              | See page 20 |
| Function 5       | User Enable with Timeout                  | See page 20 |
| Function 6       | Enable Total User Lockout                 | See page 20 |
| Function 7       | Disable Total User Lockout                | See page 20 |
| Function 8       | Exit Program Mode                         | See page 20 |
| Function 9       | Enable User 300 (Service Code)            | See page 20 |
| Function 10      | Erase All Users Except the<br>Master Code | See page 20 |
| Function 11      | Reserved                                  |             |
| Function 12      | Clear All Schedules and Timeout Functions | See page 21 |
| Function 13      | Clear All Timeout Functions               | See page 21 |
| Function 14 - 17 | Group 1-4 Disable                         | See page 21 |
| Function 18      | Disable All Groups                        | See page 21 |
| Function 19 - 22 | Group 1-4 Enable                          | See page 21 |
| Function 23      | Enable All Groups                         | See page 21 |
| Function 24      | Reserved                                  |             |
| Function 25 - 28 | Group Disable with Timeout                | See page 22 |
| Function 29      | Disable All Groups with Timeout           | See page 22 |
| Function 30 - 33 | Group Enable with Timeout                 | See page 22 |
| Function 34      | Disable All Groups with Timeout           | See page 22 |
| Function 35      | Group Add/Delete Association              | See page 22 |
| Function 36 - 37 | Reserved                                  |             |
| Function 38      | Set Date                                  | See page 23 |
| Function 39      | Set Time                                  | See page 23 |
| Function 40      | Set Weekday                               | See page 23 |
| Function 41      | Daylight Saving Time Start Date           | See page 23 |
| Function 42      | Daylight Saving Time End Date             | See page 23 |
| Function 43      | Speed Up Clock                            | See page 24 |
| Function 44      | Slow Down Clock                           | See page 24 |
|                  | Cion Down Glock                           |             |
| Function 45 - 46 | Passage Mode Enable/Disable               | See page 24 |

| Function 48      | Enable Passage Mode                                          | See page 25 |
|------------------|--------------------------------------------------------------|-------------|
|                  |                                                              |             |
| Function 49      | Disable Passage Mode                                         | See page 25 |
| Function 50      | Return Lock to Normal Passage<br>Mode Schedule               | See page 25 |
| Function 51      | Passage Mode Configuration                                   | See page 25 |
| Function 52 - 54 | Pass Time                                                    | See page 25 |
| Function 55      | Reserved                                                     | -           |
| Function 56      | Reserved                                                     | -           |
| Function 57      | Reserved                                                     | -           |
| Function 58      | Reserved                                                     | -           |
| Function 59      | Reserved                                                     | -           |
| Function 60      | Number of Attempt Before<br>Lockout                          | See page 27 |
| Function 61      | Set the Attempts Lockout Time                                | See page 27 |
| Function 62      | Add/Delete/Change User Codes (for Primary Side code entry)   | See page 27 |
| Function 63      | Add/Delete/Change User Codes (for Secondary Side code entry) | See page 27 |
| Function 64 - 65 | Disable/Enable Remote Input                                  | See page 27 |
| Function 66      | Reserved                                                     | -           |
| Function 67      | Add System Features                                          | See page 28 |
| Function 68      | Delete All Features added by Function 67                     | See page 28 |
| Function 69 - 70 | Enable/Disable Enter Key                                     | See page 29 |
| Function 71      | Reserved                                                     |             |
| Function 72 - 73 | Scheduled Enable/Disable<br>Passage Mode                     | See page 29 |
| Function 74 - 77 | Schedule Enable Group 1 - 4                                  | See page 29 |
| Function 78      | Schedule Enable All Groups                                   | See page 29 |
| Function 79 - 82 | Schedule Disable Group 1 - 4                                 | See page 29 |
| Function 83      | Schedule Disable All Groups                                  | See page 29 |
| Function 84 - 87 | Quick Schedules - Enable Group                               | See page 30 |
| Function 88      | Passage Mode<br>(Open Time Window)                           | See page 30 |
| Function 89      | Passage Mode<br>(Close Time Window)                          | See page 30 |
| Function 90      | Reserved                                                     |             |
| Function 91      | Reserved                                                     |             |
| Function 92      | Enable Group 4<br>(Open Time Window)                         | See page 31 |
| Function 93      | Enable Group 4<br>(Close Time Window)                        | See page 31 |
| Function 94 - 98 | Reserved                                                     |             |
| Function 99      | Clear All Lock Programming                                   | See page 31 |

## **Programming Functions**

1. New Master Code (User Number 1)

(New Master Code)

|    | [        |         | *         |
|----|----------|---------|-----------|
| (C | onfirm N | lew Mas | ter Code) |

• Master Code must be 6 digits only (cannot be a proximity credential).

• Factory Default = 123456 (see page 6 for more information)

#### 2. Adding and Deleting User Codes and/or Proximity Cards (for User Numbers 2-5000)

(Entering a "User Code" / "PIN No. Code" into the lock programming)

| Œ | 2 |
|---|---|

|    | [_  | _  | _  | _  | ]  |
|----|-----|----|----|----|----|
| (U | ser | Νι | um | be | r) |

| ]   |             |
|-----|-------------|
| er) | (User Code) |

(Entering a Proximity Card)

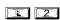

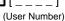

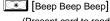

(Present card to reader within 10 seconds)

(Deleting Entire User)

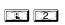

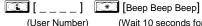

(Wait 10 seconds for beeping to end)

3

- User Number must be between 2 and 5000.
- User Codes added with this feature are enabled to pass from either side of the lock. To add User Codes for use with only the Primary side or only the Secondary side, see Functions 62 and/or 63.
- To delete a User Code or proximity credential, leave the User Code blank and wait for the rapid beeping to stop, then to avoid erroneously enrolling proximity credentials, press and hold any keypad key for 3 seconds to exit Program Mode (exit is confirmed by several beeps). If more programming is desired, re-enter Program Mode.
- · User Code must be 3-6 digits.
- Each User Code can be thought of as a person. As long as each person possesses their own unique User Code, you can control access to the lock by adding or deleting User Codes. See "Terminology Used in this Manual" on page 7 for more information.

#### Lock Defaults for PDL6300

Users added will default to a Group Association and a Programming Level ability as follows:

| USER TYPE                                | USER NUMBER | GROUP DEFAULT ASSOCIATION | MINIMUM PROGRAM<br>LEVEL (See page 7) |
|------------------------------------------|-------------|---------------------------|---------------------------------------|
| Master Code                              | 1           | -                         | M                                     |
| Installer Codes                          | 2 & 3       | none                      | 4                                     |
| Manager Codes                            | 4 - 6       | none                      | 3                                     |
| Supervisor Codes                         | 7 - 9       | none                      | 2                                     |
| (Reservedsee "Print Only Users", page 9) | 10 - 11     | none                      |                                       |
| Basic User Codes                         | 12 - 50     | none                      | none                                  |
| Basic User Codes Group 1                 | 51 - 100    | 1                         | none                                  |
| Basic User Codes Group 2                 | 101 - 150   | 2                         | none                                  |
| Basic User Codes Group 3                 | 151 - 200   | 3                         | none                                  |
| Basic User Codes Group 4                 | 201 - 250   | 4                         | none                                  |
| Basic User Codes                         | 251 - 296   | none                      | none                                  |
| Quick Enable User 300 Code               | 297         | none                      | none                                  |
| (Reservedsee page 8)                     | 298         | none                      | none                                  |
| Guard Tour Code*                         | 299         | none                      | none                                  |
| Service Code                             | 300         | none                      | none                                  |
| Basic User Codes                         | 301-5000    | none                      | none                                  |

<sup>\*</sup>This code is a Non-Pass code and therefore does not allow passage through the door.

**USERS** (Continued)

| Jser | Enab | le/Disa | ble ( | (By l | Jser | Numbe | r) |
|------|------|---------|-------|-------|------|-------|----|
|------|------|---------|-------|-------|------|-------|----|

 User Number must be between 2 and 5000. 2 NOTE: Will Enable/Disable Users even if the User is associated with an enabled Group. Use Feature 3 to disable a specific User Number and their associated User Code. If the disabled User Code is entered, the lock will flash 1 Green and 4 Red Flashes (with 1 long and 5 short beeps) indicating that the User Code exists in memory, but is disabled. Function 4 will "undo" Function 3. 3. Disable User (User Number) 4. Enable User (User Number) 5. User Enable with Timeout **D** [\_\_\_\_] (Enter Timeout, XXX Hours) (User Number) (XXX Hours) (This Function enabled through keypad only) With Function 5, User Numbers must be between 2-5000; hours must be between 1-999. 2 • Function 5 can temporarily override a disabled User (disabled using Function 3 above). Since this is a temporary feature, Function 5 can only be enabled using the keypad. • Example: Brian, User Number 1157, rarely works at the office, but when he does, enable him for his 8 hour work day by entering Program Mode and pressing: 5 1 157 008 \*. • NOTE: Up to 4 Timeout Functions may be pending at any one time. An error beep will sound when attempting to program more than 4 Timeout Functions. **User Lockout Mode** Prevents all User Codes (Except User 1 Code) from operating the lock. Note: No other programming functions or schedules will re-enable Users. Users must be re-enabled with Function 7. Note: Does not change the User enable/disable status. Note: If the lock is currently in Passage Mode (door "unlocked") and Function 6 is programmed, the lock will remain in Passage Mode. (a) (b) (\*) 6. Enable Total User Lockout Mode (This Function enabled through keypad only) 7. Disable Total User Lockout Mode (This Function enabled through keypad only) **3 8** 8. Exit Program Mode 3 Allows Program Mode exit for keypads without hold-down functionality, such as some Wiegand readers with integral keypads. 9 \* 9. Enable User 300 (Service Code) Service Code is a One-Time-Only Code. Once it is used, it is disabled until enabled again. 2 NOTE: User Number 297 is used to reset Service Code Use. See "Terminology Used in this Manual" on page 8 for more information and examples regarding special Users 297-300. 10. Erase All Users Except the Master Code (User 1) (This Function enabled through keypad only) M Erases all User Codes except the Master Code (User 1).

#### 11. Reserved

• Function 10 can only be performed using the keypad.

#### **CLEAR FUNCTIONS**

#### 12. Clear All Schedules and Timeout Functions

Function 12 clears all programmed Schedules and all Timeout Functions. (To clear All Timeout Functions only, see Function 13 below). Function 12 will clear all of the following: All Schedule Functions 72 through 93, Timeout Functions 5, 25 through 34 and Function 47. Note: Function 12 also resets Passage Mode and any disabled Groups. After using Function 12, your Scheduled/Timeout features must be manually re-programmed.

NOTE: Up to 4 Timeout Functions may be pending at any one time. An error beep will sound when attempting to program more than 4 Timeout Functions. This Function only disables the timeout; the event associated with the timeout will remain.

#### 13. Clear All Timeout Functions

(This Function enabled through keypad only)

Function 13 clears all Timeout Functions. (To clear All Schedules and Timeout Functions, see Function 12 above). Function 13 will clear all of the following: All Timeout Functions 5, 25-34 and Function 47. After using Function 12, your Scheduled/Timeout features must be manually re-programmed.

3

3

NOTE: Up to 4 Timeout Functions may be pending at any one time. An error beep will sound when attempting to program more than 4 Timeout Functions. This Function only disables the timeout; the event associated with the timeout will remain.

Important: It is the responsibility of the lock programmer to verify the proper lock/unlock conditions and Group conditions after programming the lock with Function 12 and 13.

#### **GROUPS**

#### Group Enable/Disable

Enter the functions below to Enable/Disable Groups. Functions 14 - 23 will each override existing scheduled events. Therefore, Functions 14 - 23 are temporary, take effect immediately, and are always overridden by future scheduled events that already exist within the lock programming.

2

- 14. Disable Group 1
- 15. Disable Group 2
- **16.** Disable Group 3
- 17. Disable Group 4
- **18.** Disable All Groups
- **19.** Enable Group 1
- **20.** Enable Group 2
- 21. Enable Group 3
- 22. Enable Group 4

23. Enable All Groups

- **3 \***

#### PRIORITY ORDER

- 1. Disabled Users
- 2. Enabled Groups
- 3. Disabled Groups
- 4. Enabled Users

The Priority Order details which Function will take effect before ("have priority over") others. For example, as per the list above, Enabled Users have the lowest priority, and other Functions can affect the status of these Users. Disabling a Group (Functions 14-18) will take priority over the enabled Users in that Group, disabling them. Enabling Groups (Functions 19-23) will take priority over those tasks lower in the list, and finally disabling a User (Function 3) takes priority over all other tasks listed.

#### 24. Reserved

**GROUPS** 

NOTE:

Clear All Timeout Functions by entering Function 13.

#### Group Enable/Disable with Timeout (Enter Timeout, XXX Hours)

(Functions 25-34 are enabled through the keypad only)

- Hours must be between 1-999. Enter the functions below to Enable/Disable Groups for the amount of time entered in hours. NOTE: Only 4 Timeout Functions are allowed at any one time. An error beep will sound when attempting to program more than 4 Timeout Functions. Functions 25 - 34 will each override existing scheduled events. Therefore, Functions 25 -34 are temporary, take effect immediately, and are always overridden by future scheduled events that already exist within the lock programming. NOTE: Functions 25-34 are enabled through the keypad only.
- Example: All 15 members of the Accounting Department are members of Group 4, and a schedule programmed in the department's door lock reflects their normal working hours of 9 AM through 5 PM, Monday through Friday. But one day a special event occurs, and all Accounting Department members are requested to stay an extra hour until 6 PM. Therefore, at 5 PM presses:

| fore, at 5 PM, the manager (wishing to temporarily enable presses: 3 3 4 0 0 1 *. early at 3 PM, the manager could enter 2 8 |              | xtra hour) enters Program Mode and ger wished to send his department home |
|----------------------------------------------------------------------------------------------------|--------------|---------------------------------------------------------------------------|
| <b>25.</b> Timed Disable Group 1                                                                                             | <b>1 2 5</b> | (XXX Hours)                                                               |
| <b>26.</b> Timed Disable Group 2                                                                                             | (1) (2) (6)  | (XXX Hours)                                                               |
| 27. Timed Disable Group 3                                                                                                    | 27           | [ ] ** (XXX Hours)                                                        |
| 28. Timed Disable Group 4                                                                                                    | 2 8          | [ ] ** (XXX Hours)                                                        |
| 29. Timed Disable All Groups                                                                                                 | 29           | [ ] ** (XXX Hours)                                                        |
| <b>30.</b> Timed Enable Group 1                                                                                              | <b>3</b> 0   | [ ] ** (XXX Hours)                                                        |
| <b>31.</b> Timed Enable Group 2                                                                                              |              | [ ] ** (XXX Hours)                                                        |
| <b>32.</b> Timed Enable Group 3                                                                                              | <b>3</b> 2   | (XXX Hours)                                                               |
| <b>33.</b> Timed Enable Group 4                                                                                              | 3 3          | [ ] ** (XXX Hours)                                                        |
| <b>34.</b> Timed Enable All Groups                                                                                           | <b>3</b> 4   | (XXX Hours)                                                               |
| 35. Group Add/Delete Association                                                                                             | 3 5          | (User Number) (Groups)                                                    |

As per the chart on page 9, the lock's default programming from the factory associates certain User Numbers with certain Groups. To override these default Group associations, Function 35 manually associates (or disassociates) a selected User with a selected Group. During programming, Groups not selected are then disassociated from the User. Function

35 is helpful when the number of Users you wish to add to a Group outgrows the number of User Numbers defaulted to a

Group (50); or if an existing User joins a department and you wish to simply add them to a Group. User Number must be between 2 and 5000; Groups 1-4 (to associate with User) may be selected.

Add Example: To associate User 67 with Groups 1, 2 and 4;

**(1) (6) (7)** 

Delete Example: To remove all Group associations for User 67;

Enter: 3 3 (a) (b) (7) (\*)

NOTE: If a User is associated with more than one Group, all associated Groups would have to be disabled before the User is disabled.

#### 36 - 37. Reserved

22

3

2

#### **CLOCK SETTINGS** 38. Set Date Use Month Day Year format - MMDDYY - Single digit months and days are entered with a preceding zero. 3 Enter ONLY the last two digits of the year. For Example: March 8, 2002; Enter: 39. Set Time (Time) • Time must be 4 digits 3 • Use 24 Hour Format (add 12 hours to program PM time) For Example: To set time to 8:25PM; Enter: 3 9 For Example: To set time to 8:25AM; Enter: 3 9 **4 0** 40. Set Weekday 3 For day enter: 1 for Sunday, 2 for Monday, 3 for Tuesday, 4 for Wednesday, 5 for Thursday, 6 for Friday and 7 for Saturday. For Example: To set day to Sunday; Enter: 4 0 41. Daylight Saving Time Start Date (DST Starting Month, Month, Week, Day) The manner in which Daylight Saving Time (DST) is observed varies with location, therefore the DST adjustment is fully flexible to accommodate these regional differences. Function 41 allows the entry of a DST Start Date (month, day and week), and Function 42 allows the entry of a DST End Date (month, day and week). DST begins and ends at 2AM on the programmed date. Enter 4 1 0 0 0 to disable DST. All locks leave the factory with DST enabled and pre-programmed to the following start and end dates (for the USA beginning 2007): Default DST Start Date: March, Week 2, Sunday ("Second Sunday in March") • Default DST End Date: November, Week 1, Sunday ("First Sunday in November") To program the DST start date using the keypad, press: [ [ M M W D] ] \* where "M M W D" represents: • "M M" = Two digits of the month (01 through 12 = January through December. Single digit months are entered with a preceding zero). • "W" = Single digit for "week of the month" (valid entries are 1-5 where "1" is the first week, "2" is the second week, "3" is the third week, "4" is the fourth week and "5" is the last week of the month. • "D" = Day of the week (valid entries are 1-7: 1 for Sunday, 2 for Monday, 3 for Tuesday, 4 for Wednesday, 5 for Thursday, 6 for Friday and 7 for Saturday). Example: To set the default start date of "second Sunday in March", press: (03 = "March", 2 = "2<sup>nd</sup> week", 1 = Sunday). (M M W D ) (M M W D ) 42. Daylight Saving Time End Date

(DST Ending Month, Month, Week, Day)

End date of Daylight Saving Time (month, week, day). Enter 4 2 4 0 0 0 to disable DST. See Function 41 for full explanation.

#### CLOCK ADJUST

| Clock Adjust                                                                                                    |                            |                                                                                                    |
|----------------------------------------------------------------------------------------------------|----------------------------|----------------------------------------------------------------------------------------------------|
| Number of seconds to adjust (speed up/slow down) the clock extween 0-55 seconds.                                                                                                    | ach day must be be-        | 4                                                                                                    |
| <b>Note:</b> Repeated use of these Functions are not "cumulative" (to f the clock has <i>already</i> been set to speed up 10 seconds per danged an additional 10 seconds, then program 20 seconds using                                                                                                    | ay, and then is found to   | Clock Accuracy The internal oscillator is factory calibrated to racy of ±5 minutes/year. Changes in ambi                                       |
| Example 1: Clock is losing 13 seconds every day, enter:                                                                                                    |                            | perature may affect accuracy. If necess accuracy of the internal clock may be adjusted                                                         |
| This example assumes that the Clock Adjust setting was at the<br>Function 57 can be used to print the current Clock Adjust settin                                                                                                    |                            | updating the correct time via Function 39. After val of about 1 month, re-set the correct time via 39 and then view the Audit Log. Because the |
| Example 2: Clock is gaining 13 seconds every day, enter:                                                                                                    |                            | displays both the "New Clock Time" and the "C<br>Time", a daily accuracy (in seconds) can be de<br>by taking the difference in seconds between |
| This example assumes that the Clock Adjust setting was at the<br>Function 57 can be used to print the current Clock Adjust settin                                                                                                    |                            | and "New" times divided by the number of days the two Function 39 entries. <b>Note:</b> Because mum available adjustment is 1 second per day,  |
| Example 3: To set the clock adjust setting back to the factory of the factory of | default of zero, enter:    | curacy of the clock must exceed about 6 mir year before adjustment is necessary.                                                               |
|                                                                                                    |                            |                                                                                                    |
| 43. Speed Up Clock (This Function enabled through keypad only)                                                                                                    | 3 [ (second:               | <u>  *  </u><br> s)                                                                                                    |
| 44. Slow Down Clock (This Function enabled through keypad only)                                                                                                    | 4 [<br>(second:            | · <del></del>                                                                                                    |
|                                                                                                    | ·                          |                                                                                                    |
|                                                                                                    |                            |                                                                                                    |
| PASSAGE MODE                                                                                                    |                            |                                                                                                    |
|                                                                                                    |                            |                                                                                                    |
| Passage Mode Enable/Disable - Schedule                                                                                                    | e will Override            |                                                                                                    |
| • Function 45 allows passage through the door without the nee                                                                                                    |                            | 5                                                                                                    |
| <ul> <li>Programmed Schedules will override the state of the lock who programmed schedules do not override Passage Mode, enab cause of the temporary nature of these features, Functions 45</li> </ul>                                                                                                    | ole/disable Passage Mode   | e using Functions 48/49. <b>Note:</b> Be-                                                                                                    |
| cause of the temporary flature of these reatures, i unctions 4.                                                                                                    | 5 47 can only be chabled   | adding the keypad.                                                                                                    |
| <b>45. Enable Passage Mode</b> (This Function enabled through keypad only)                                                                                                    | <b>1</b> 4 5               | *                                                                                                    |
| 46. Disable Passage Mode                                                                                                    | <b>1</b> 4 6 <b>3</b>      | *                                                                                                    |
| (This Function enabled through keypad only)                                                                                                    |                            |                                                                                                    |
| <b>47. Timed Passage Mode</b> (This Function enabled through keypad only)                                                                                                    |                            | (XXX Hours)                                                                                                    |
| Hours must be between 1 - 999. unction 47 allows passage through the door without the need for                                                                                                    |                            |                                                                                                    |
|                                                                                                    | or a User Code for the pro | _                                                                                                    |
| For example, if you wish your office door lock to be unlocked                                                                                                    | (unlocked = "Passage Mo    | ogrammed amount of time.                                                                                                    |
|                                                                                                    | (unlocked = "Passage Mo    | ogrammed amount of time.                                                                                                    |

#### PERMANENT PASSAGE MODE

#### Passage Mode Enable/Disable - Schedule will not Override

• Function 48 allows passage through the door without the need for a User Code. Re-Lock using Function 49.

Programmed Schedules will not override the state of the lock using functions 48 and 49. If it is required that programmed schedules override Passage Mode, Enable/Disable Passage Mode using Functions 45/46. Use Function 50 to "undo" Functions 48 and/or 49, and therefore return the lock to all pre-existing scheduled functions. Note: Functions 48-50 can only be enabled using the keypad. Warning: Function 49 will inhibit all scheduled Passage Mode events.

48. Enable Permanent Passage Mode

**4 8 \*** 

(This Function enabled through keypad only)

49. Disable Permanent Passage Mode

(1) (4) (9) (\*)

(This Function enabled through keypad only)

50. Return Lock to Normal Passage Mode Schedule

**(1) (5) (0) (\*)** 

(This Function enabled through keypad only) (Locks will lock or unlock depending on the current schedule). Use Function 50 to "undo" Functions 48 and/or 49, and therefore return the lock to all pre-existing scheduled functions.

NOTE: See Scheduled functions 72 and 73 for Scheduled Passage Mode.

51. Passage Mode Configuration

| [_]    | * |
|--------|---|
| (Mode) |   |

Mode 1 (Normal): Passage Mode must be enabled/disabled using Function 45 and 46. Mode 1 (Normal) is the factory default.

2

- Mode 2: Group 2 toggles Passage Mode.
- Mode 3: Group 2 enables, Group 3 disables Passage Mode. Disable Passage Mode has priority if User is a member of both Groups 2 and 3.

With **Mode 2**, each time any member of Group 2 enters their User Code, they will toggle Passage Mode. For example, if Passage Mode is enabled, and a Group 2 User enters their User Code, Passage Mode will be disabled. If a few seconds later they enter their User Code again, Passage Mode will be enabled. With **Mode 3**, Group 2 members will always enable Passage Mode, and Group 3 members will always disable Passage Mode. For example, if Passage Mode is already enabled, and a Group 2 User enters their User Code, the Passage Mode status will not be changed due to the Function 51 Mode 3 configuration. If Passage Mode is already enabled, and a Group 3 User enters their User Code, Passage Mode will become disabled.

#### **PASS TIME**

#### **Pass Time**

The Pass Time is the length of time the lock stays unlocked after a valid User Code is entered. When the Pass Time expires, the lock will re-lock automatically. Use the functions below to change the Pass Time to 3, 10 or 15 seconds. **The Pass Time is defaulted to 3 seconds.** 

4

54. Set Pass Time to 15 Sec.

| LOCKOUT                                                                                                    |                                                                       |                                                                                                    |                                                                                                    |
|----------------------------------------------------------------------------------------------------|-----------------------------------------------------------------------|----------------------------------------------------------------------------------------------------|----------------------------------------------------------------------------------------------------|
| 60. Number of Attempts Before Loc                                                                                                    | ckout 🗀 🙃 🖸                                                           | (Number of Attemp                                                                                                    | ts)                                                                                                    |
| <ul> <li>Number of attempts before lockout must be 1-9 in the number of attempts is reduced by half every 6 attempts).</li> <li>The attempt count is reset each time a valid code.</li> </ul>                                                                                                    | time the keypad is locked out v                                       | without a successful code                                                                                                    | entry (default is                                                                                                    |
| 61. Set the Attempts Lockout Time                                                                                                    | 6                                                                     | (Lockout Time)                                                                                                    |                                                                                                    |
| Lockout Time must be 1-60 seconds.  How long the keypad is locked-out after a series or                                                                                                    | f unsuccessful attempts (default                                      | is 18 seconds).                                                                                                    | 4                                                                                                    |
| 62. Add/Delete/Change User Codes<br>(for Primary Side code entry                                                                                                    |                                                                       | [ ] (User Number)                                                                                                    | (User Code)                                                                                                    |
| User Number must be between 2 and 5000. Use To delete a credential, leave the User Code blan                                                                                                    | k and wait for the rapid beeping                                      | to stop, then to avoid erro                                                                                                    | neously enrolling proximity                                                                                                    |
| S S                                                                                                    | As long as each person posses                                         | ses their own unique User                                                                                                    |                                                                                                    |
| gramming is desired, re-enter Program Mode.  User Code must be 3-6 digits.  Each User Code can be thought of as a person. access to the lock by adding or deleting User Code.  Add/Delete/Change User Codes (for Secondary Side code er                                                                                                    | As long as each person posses des. See "Terminology Used in a 2-5000  | sses their own unique User<br>this Manual" on page 7 fo                                                                                                    | r more information.                                                                                                    |
| gramming is desired, re-enter Program Mode.  User Code must be 3-6 digits.  Each User Code can be thought of as a person. access to the lock by adding or deleting User Code.  Add/Delete/Change User Codes                                                                                                    | As long as each person posses des. See "Terminology Used in a 2-5000  | sses their own unique User<br>this Manual" on page 7 fo                                                                                                    | (User Code)                                                                                                    |
| gramming is desired, re-enter Program Mode.  User Code must be 3-6 digits.  Each User Code can be thought of as a person. access to the lock by adding or deleting User Code.  Add/Delete/Change User Codes (for Secondary Side code er                                                                                                    | As long as each person posses ides. See "Terminology Used in a 2-5000 | sses their own unique User this Manual" on page 7 for [ ] (User Number)  Secondary side keypad only                                                                                                    | T more information.                                                                                                    |
| gramming is desired, re-enter Program Mode.  User Code must be 3-6 digits.  Each User Code can be thought of as a person. access to the lock by adding or deleting User Codes (for Secondary Side code er  Same as Function 62, except User Codes entered  WIRELESS REMOTE INPUT  Wireless Remote Release Pairing  Enter the functions below to Disable/Enable the secondary side code to the secondary side code er  Enter the functions below to Disable/Enable the secondary side code to the secondary side code er  Enter the functions below to Disable/Enable the secondary side code er  Enter the functions below to Disable/Enable the secondary side code er  Enter the functions below to Disable/Enable the secondary side code er  Enter the functions below to Disable/Enable the secondary side code er  Enter the functions below to Disable/Enable the secondary side code er  Enter the functions below to Disable/Enable the secondary side code er  Enter the functions below to Disable/Enable the secondary side code er  Enter the functions below to Disable/Enable the secondary side code er  Enter the functions below to Disable/Enable the secondary side code er  Enter the functions below to Disable/Enable the secondary side code er  Enter the functions the secondary side code er  Enter the functions below to Disable/Enable the secondary side code er  Enter the functions the secondary side code er  Enter the functions the secondary side code er  Enter the functions the secondary side code er  Enter the functions the secondary side code er  Enter the functions the secondary side code er  Enter the functions the secondary side code er  Enter the functions the secondary side code er  Enter the secondary side code er  Enter the secondary side code er  Enter the secondary side code er  Enter the secondary side code er  Enter the secondary side code er  Enter the secondary side code er  Enter the secondary side code er  Enter the secondary side code er  Enter the secondary side code er  Enter the secondary side code er  Enter the secondary side | As long as each person posses des. See "Terminology Used in a 2-5000  | sses their own unique User this Manual" on page 7 for [] (User Number)  Secondary side keypad only secondary side keypad only secondary side keypad only | (User Code)  Iy. 3  to pair a compatible Wireless Ren BUTTON (see WI1999) or the port (see WI2004). Function 64 is also to set ential loss of Wireless Remote Releases in using Function 64. Refer to the above the set of the set of t |

#### 67. Program System Features

| (Feature Number) |
|------------------|

| Use Function 67 to program <b>one or more</b> system features.  Before you implement any of the Function 67 system features described below and on the next page, take note that features are enabled ("ON") by default (for example, see #39, page 28). If you wish to turn a Function 67 system for off that is either enabled "ON" by default or was enabled manually, we strongly recommend that you first be aware other Function 67 system features that may have already been programmed, because the ability to "toggle" a single tion 67 system feature "ON" or "OFF" is not supported. First, all features must be turned "OFF" by performing a support of the features of the features o | eature<br>of all<br>Func-<br>pecial |
|----------------------------------------------------------------------------------------------------|-------------------------------------|
| then simply re-enable all of your previously programmed system features.  Be aware of another, similar, special Function called "Default All System Features" (Function 68, i.e. 68 10 00 00 10). When a manually enabled Function 67 system feature is no longer de use this Function 68 command to restore all defaults, resulting in some being set to "OFF", and some "ON" (depe upon their respective default states). In most cases, this Function 68 command is used to rectify system feature proming.                                                                                                    | esired,<br>ending                   |
| Note: Since the use of the Function 67 "Set All Function 67 Features to OFF" or the Function 68 "Defau System Features" commands may require restoring previously implemented system features, it is recommon to use the Programming Record Sheet on page 34 in order to keep track of your settings.                                                                                                    |                                     |

#### **System Features**

- 24. **One Time Entry for Group 3 Users.** When programmed, a Group 3 User is allowed entry only once, then becomes disabled. **Note:** When the credential is entered for the first time and access is granted, the Event Log will show "Entry" followed by "User Disabled". If the User Code is entered a second time, access will be denied, and the Event Log will show "User Denied Access". **Note:** To assign the selected User Codes to Group 3, see Function 35 on page 22.
- 25. **Disable Sounder.** All audible feedback is disabled (except when in Program Mode and when **Enable Sounder on Emergency** [Function 67, option 43] is enabled). For a summary of lock activities that trigger the sounder, see "**LED and Sounder Indicators**" on page 10.
- 26. 5 sec. Delayed Entry. Delays entry for all Basic Users for 5 seconds upon use of a valid credential.
- 27. 15 sec. Delayed Entry. Delays entry for all Basic Users for 15 seconds upon use of a valid credential.
- 28. 45 sec. Delayed Entry. Delays entry for all Basic Users for 45 seconds upon use of a valid credential.

**Note:** See page 7 for definition of Basic Users. **Important: Delayed Entry** Options 26-28 are not applicable to Emergency Users.

#### Wireless Remote Input Feature

For more information about using the Remote Input, see page 14 (Wiring, Remote Release) and page 26 (Function 65).

29. **Toggle Passage Mode.** The wireless Remote Input from the keyfob will toggle Passage Mode from locked to unlocked (or vice versa).

#### **Emergency Command Options**

<u>Local</u> Emergency Command Options (45 and 47, described below) are enabled ("ON") by default. <u>Global</u> Emergency Command Options (38, 46 and 48, described below) can be enabled below or by a subsequent DL-Windows download. **Note:** For more information about "Global" vs. "Local" Emergency Commands, see page 11.

- 38. Lock responds to "Global" Emergency Commands. (Default = OFF, thus default = Lock responds to "Local" Emergency Commands only). Allows lock to respond to lock down requests initiated by Networx server running DL-Windows or another lock (as opposed to directly from a Wireless Remote Release).
- 39. Users are Disabled During Lockdown. (Default = ON). Basic Users (User Numbers 12 5000) are denied access

(continued)

#### 67. Program System Features (cont'd)

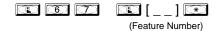

(passage through the door) during an Emergency.

- 43 Enable Sounder on Emergency. (Default = OFF) Integral sounder beeps for 30 seconds while in Emergency.
- 45 **Activate Local Emergency: Keypad initiates Local Emergency Commands.** (<u>Default = ON</u>). Initiating an Emergency command directly from the lock's keypad places only that lock into an Emergency state; the Emergency command is not sent to other locks in the system.
- 46 Activate Global Emergency: Keypad initiates Global Emergency Commands. (Default = OFF). Initiating an Emergency command directly from the lock's keypad immediately sends the Emergency command to all other locks in the system, then places the local lock into an Emergency state.
- 47 **Activate Local Emergency: Keyfob initiates Local Emergency Commands.** (<u>Default = ON</u>). Initiating an Emergency command from a Wireless Remote Release (for example model RR-4BKEYFOB *Wireless Remote Release*) places only the paired lock into an Emergency state; the Emergency command is not sent to other locks in the system.
- 48 **Activate Global Emergency: Keyfob initiates Global Emergency.** (Default = OFF). Initiating an Emergency command from a Wireless Remote Release (for example model RR-4BKEYFOB *Wireless Remote Release*) immediately sends the Emergency command to all other locks in the system, then places the paired lock into an Emergency state.

#### **Disable All System Features**

- This special Function 67 command will set all system features to "OFF" (disabled), regardless of their individual default settings. This Function exists because some Function 67 features are "ON" by default, and cannot be toggled "OFF"; the only way to turn them off is to use this Function. Compare this to Function 68 on next page.
- 67. Set All Function 67 Features to OFF

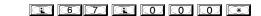

#### Clear (Default) All System Features

• Function 68 will "clear" all Function 67 system features by setting them all to their factory **default** states.

4

68. Default All System Features

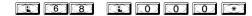

#### **ENTER KEY**

#### Enter Key

- When this function is enabled, the User must press after any valid User Code entry. Therefore, this Function allows User Codes to be subsets of other User Codes. For example:
- an be a valid user code;
- can be a valid user code within the same lock.
- 1 2 3 4 5 6 (Hold ) for Master User Code to enter Program Mode.
  - 69. Enable as Enter Key
  - 70. Disable as Enter Key
  - 71. Reserved

#### **SCHEDULES**

#### Scheduled Passage and Group

NOTE: Clear All Schedule and Timeout Functions by entering Function 12. To set the time, see Function 39.

Use the functions below to enable Passage Mode and enable/disable Groups at the time programmed.

For day enter: 1 for Sunday, 2 for Monday, 3 for Tuesday, 4 for Wednesday, 5 for Thursday, 6 for Friday, 7 for Saturday, 8 for Monday to Friday, 9 for Saturday and Sunday, and 0 for all days of week.

#### **Passage** Mode

- 72. Schedule Enable Passage
- Mode ("Unlock")
- 73. Schedule Disable Passage
- (Day)
- (Time)

3

- Mode ("Lock")

- (Time)

#### Groups

- 74. Schedule Enable Group 1
- 75. Schedule Enable Group 2
- 76. Schedule Enable Group 3
- 77. Schedule Enable Group 4
- 78. Schedule Enable All Groups
- 79. Schedule Disable Group 1
- 80. Schedule Disable Group 2
- 81. Schedule Disable Group 3
- 82. Schedule Disable Group 4
- 83. Schedule Disable All Groups

(B) (B) (S) (S)

- (Day)
- (Day) (Time)
- (Time) (Day)
- (Time) (Day)
- (Time) (Day) (Day) (Time)
- (Time) (Day)
- **8 0** (Time) (Day)
- (Time) (Day)
- **3 2** (Time) (Day)
  - (Day)

(Time)

#### **QUICK SCHEDULES**

#### **Quick Schedules - Enable Group**

For your convenience, your lock comes pre-programmed with Quick Schedules, which, when programmed, enable Groups for popular blocks of time. Group members will be enabled during the blocks of time defined below, but will still need to enter their User Codes into the keypad to unlock the lock.

3

Group number must be 1-4; enter the number of the Group that is to be enabled for the time specified by the Quick Schedules below.

Note: These Quick Schedules can only be programmed through the keypad (not through DL-Windows), and existing Quick Schedules will be over-written by schedules downloaded from DL-Windows. Therefore, after downloading any DL-Windows schedules, be sure to re-program your Quick Schedules into your Lock Program.

| 84. Business Quick Schedule                 |
|---------------------------------------------|
| 7AM-5PM, Monday - Friday                    |
| (This Function enabled through keypad only) |

|--|

(Group)

| 85. Day | Quick | <b>Schedule</b> |
|---------|-------|-----------------|
|---------|-------|-----------------|

7AM-5PM, All days (This Function enabled through keypad only)

| <b>8 5</b> |         |
|------------|---------|
|            | (Group) |

#### 86. Evening Quick Schedule

3PM-1AM, All days (This Function enabled through keypad only)

| <b>3 6</b> | ▣ [_] € |
|------------|---------|
|            | (Group) |

#### 87. Night Quick Schedule

11PM-9AM, All days (This Function enabled through keypad only)

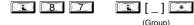

(Group)

#### SCHEDULES GROUP 1 ACTIVATED

#### Scheduled Passage Mode (Group 1 Activated)

Functions 88 and 89 allow you to set up a window of time where if any Group 1 User Code is entered within this window, Passage Mode will be activated, allowing anyone to enter. Note: This feature can only be programmed using the lock keypad. For additional information, see Group 1 Activated Features on page 32.

3

- For the day enter: 1 for Sunday, 2 for Monday, 3 for Tuesday, 4 for Wednesday, 5 for Thursday, 6 for Friday, 7 for Saturday, 8 for Monday to Friday, 9 for Saturday and Sunday, and 0 for all days of week.
- Enter time of day in 24 hour format (for example, for 2:15 PM, enter 14:15).

#### 88. Passage Mode

(Open Time Window) (This Function enabled through keypad only)

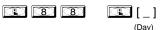

|  | ] | * |
|--|---|---|
|  |   |   |

#### 89. Passage Mode

(Close Time Window)

(This Function enabled through keypad only)

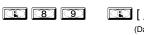

| ]      | * |
|--------|---|
| (Time) |   |

9 2

9 3

М

(Day)

#### Scheduled Group 4 Enable (Group 1 Activated)

Functions 92 and 93 allow you to set up a window of time where if any Group 1 User Code is entered within this window, Group 4 members will be enabled. (Group 4 members will still need to enter their User Codes to enter). For additional information, see Group 1 Activated Features on page 32.

- For day enter: 1 for Sunday, 2 for Monday, 3 for Tuesday, 4 for Wednesday, 5 for Thursday, 6 for Friday, 7 for Saturday, 8 for Monday to Friday, 9 for Saturday and Sunday, and 0 for all days of week.
- Enter time of day in 24 hour format (for example, for 2:15 PM, enter 14:15).

92. Enable Group 4

(Open Time Window)

(This Function enabled through keypad only)

93. Enable Group 4

(Close Time Window)

(This Function enabled through keypad only)

94 - 98. Reserved

#### **CLEAR ALL PROGRAMMING**

99. Clear All Lock Programming

(This Function enabled through keypad only)

Clears all programming, and returns lock to factory default settings. Audit Trail contents are maintained.

(Time)

(Time)

## **Groups and Scheduled Group 1 Examples**

The following examples detail the more advanced features of the PDL series locks. Although all features and device functions can be programmed using the lock keypad, when programming becomes more complex you may find it easier to use DL-Windows software to program your Alarm Lock security lock. For more information, contact your Alarm Lock security professional.

#### Assign a User to Two Groups

Create a User 101 (all Users 101-150 are members of Group 2 by default) and include User 101 in Group 3 (as well as the default Group 2).

- 1. Enter Program Mode (if not in already).
- 2. Using Function 2, create User 101 with a User Code of "789":

Press (1) (2) (1) (1) (1) (7) (8) (9) (\*).

4. Exit Program Mode

**Note:** See step 3 above--although User 101 is by default a member of Group 2, you must include Group 2 when using Function 35 or the Group 2 association will be removed.

The example to add Users to Group 2 and Group 3 has been selected due to the fact that *Group 1 Activated Functions* require that a member of Group 1 enter their User Code to activate the Function, and it may become necessary to assign Users to Groups.

#### Group 1 Activated Features: Functions 88/89 and 92/93

- Function 88 and 89 allow for a window of time to be created where if any Group 1 User Code is entered within the programmed window, *Passage Mode* will be activated (the device physically unlocks, allowing passage for all). If a Group 1 User does not enter their User Code during the specified window, Functions 88/89 remain inactive.
- Function 92 and 93 allow for a window of time to be created where if any Group 1 User Code is entered within the programmed window, the *User Codes in Group 4* will be enabled. If a Group 1 User does not enter their User Code during the specified window, Functions 92/93 remain inactive. Companies typically use this feature to allow Group 1 Managers the ability to enable all Group 4 staff members during a certain window of time.

The following examples illustrate how Functions 88-93 (see pages 30-31) can be programmed into your PDL Series lock via the keypad:

**Functions 88/89:** Use Function 88 to set an *Open Time Window* (during which the Group 1 User must enter their User Code), and then use Function 89 to set the time to close the Window. Re-lock the door at night manually (Function 46).

- 1. Enter Program Mode (if not in already).
- 2. Using Function 2, create User 4 with a User Code of "456789":

4. Use Function 88 and Function 89 (see page 30) to designate Passage Mode as being between the hours of 8:30 A.M. and 10 A.M. for all days of the week:

5. Exit Program Mode (hold down any key for 3 seconds).

The lock will now be put in Passage Mode (device physically unlocked) if User 4 (or any Group 1 member) enters their User Code between 8:30 A.M. and 10 A.M. If a Group 1 User does not enter their User Code during the specified window, Functions 88/89 remain inactive

• The device will have to be manually locked each night by entering the following command using Function 46:

(4) (6) (\*)

• The device can also be programmed to automatically lock (disable Passage Mode) each night at 5 P.M. by using Function 73:

• Remember to exit Function Mode when programming is complete.

**Functions 92/93:** Use Function 92 and 93 (see page 31) to create a window of time where if any Group 1 User Code is entered within the programmed window, *Group 4 Users* will be enabled.

- 1. Enter Program Mode (if not in already).
- 2. Using Function 2, create User 4 with a User Code of "456789":

|      | Groups and Scheduled Group 1 Examples (cont.d.)                                                                                                    |
|------|----------------------------------------------------------------------------------------------------|
|      | Press 1 2 1 4 5 6 7 8 9 *.                                                                                                    |
| 3.   | Because User 4 does not have a default Group association, make User 4 a member of Group 1 using Function 35:  Press 3 5 4 1 1.                                                                                                    |
| 4.   | Using Function 17, disable Group 4. (Group 4 will need to be "disabled" before it can be "enabled" later).  Press                                                                                                    |
| 5.   | Use Function 92 to set the time to open the window (8:30 A.M. all days of the week) allowing any Group 1 member to enable Group 4. Use Function 93 to set the time to close the window (10:00 A.M. all days of the week).  Function 92 (Open Window Time) = 8:30 A.M.: Press             |
|      | Function 93 (Close Window Time) = 10:00 A.M.: Press 3 3 0 0 0 0 0 0                                                                                                    |
| 6.   | Exit Program Mode (hold down any key for 3 seconds).                                                                                                    |
| If n | e lock will now enable Group 4 User Codes if User 4 (or any Group 1 member) enters their User Code between 8:30 A.M. and 10 A.M. o Group 1 member arrives to enter their User Code between 8:30 A.M. and 10 A.M., Group 4 User Codes will not be enabled and will nain disabled all day. |
| •    | <ul> <li>The device will have to be manually locked each night by entering the following command using Function 82:</li> <li>4</li> </ul>                                                                                                    |
| •    | • The device can also be programmed to automatically disable Group 4 members each night at 5 P.M. by using Function 82:                                                                                                    |
| •    | • Test the device by creating User 222 (with User Code 466466) and adding User 222 to Group 4:                                                                                                    |
|      |                                                                                                    |
| •    | Remember to exit Function Mode when programming is complete.                                                                                                    |
|      |                                                                                                    |
|      |                                                                                                    |
|      |                                                                                                    |
|      |                                                                                                    |
|      |                                                                                                    |
|      |                                                                                                    |
|      |                                                                                                    |
|      |                                                                                                    |
|      |                                                                                                    |
|      |                                                                                                    |
|      |                                                                                                    |
|      |                                                                                                    |
|      |                                                                                                    |
|      |                                                                                                    |
|      |                                                                                                    |
|      |                                                                                                    |
|      |                                                                                                    |
|      |                                                                                                    |
|      |                                                                                                    |
|      |                                                                                                    |
|      |                                                                                                    |
|      |                                                                                                    |
|      |                                                                                                    |

## **Programming Record Sheet**

Default Values are shown in parentheses. **Note:** Some of the features listed require a supporting lock model and firmware.

| Function<br>Number(s) | Function Name                                                                                                    | Programming                                                                                                    |  |  |  |  |
|-----------------------|----------------------------------------------------------------------------------------------------|----------------------------------------------------------------------------------------------------|--|--|--|--|
| 43/44                 | Clock Adjust                                                                                                    | +/- 0 0-55<br>(0) (0) Seconds                                                                                                    |  |  |  |  |
| 52/53/54              | Pass Time                                                                                                    | (3 sec) □ 10 sec □ 15 sec □                                                                                                    |  |  |  |  |
| 60                    | Set Lockout Attempts                                                                                                | 1-9 Attempts                                                                                                    |  |  |  |  |
| 61                    | Set Lockout Time                                                                                                    | 1-60 seconds                                                                                                    |  |  |  |  |
| 64/65                 | Remote Input Momentary                                                                                              | (Enable) Disable D                                                                                                    |  |  |  |  |
| 66                    | Ambush Code                                                                                                    | (9) (9) Ambush Code                                                                                                    |  |  |  |  |
| 67                    | Add Function 67 System Features (Relay Features 1-11 and 31 are for use with locks equipped with an internal relay) | Check all that apply:  1. Remote Input switch closed and Function 65 Remote Input enabled  2. Remote Input switch closed and Function 64 Remote Input disabled  3. Failed attempted entry  4. Disabled User or Group  5. Follow Access Granted  6. Group 1 User Code  7. Scheduled Lock Event  8. Scheduled Unlock Event  9. Lock Out  10. Ambush  11. First Key Press  31. Follow Access GrantedNo Time Limit  24. One Time Entry for Group 3 Users  25. Disable Sounder  26. 5 sec. Delayed Entry  27. 15 sec. Delayed Entry  28. 45 sec. Delayed Entry  29. Toggle Passage Mode  30. Forced Unlock Follows Remote Input  32. Remote Input Disables Unit  34. Forced Lock Follows Remote Input  38. Lock responds to "Global" Emergency Commands  39. Users are Disabled During Lockdown  43. Enable Sounder on Emergency  44. Enable Inside Emergency: Keypad initiates Local Emergency Commands  46. Activate Global Emergency: Keypad initiates Global Emergency Commands  47. Activate Local Emergency: Keyfob initiates Local Emergency Commands  48. Activate Global Emergency: Keyfob initiates Global Emergency |  |  |  |  |
| 69/70                 | Enter Key                                                                                                    | Enable ☐ (Disable) ☐                                                                                                    |  |  |  |  |

## **User Code Record Sheet**

| User Number<br>(1-5000) | User Code<br>(3-6 digits) |  |  | Group<br>Association |   |   |   | User Name |  |
|-------------------------|---------------------------|--|--|----------------------|---|---|---|-----------|--|
|                         |                           |  |  |                      | 1 | 2 | 3 | 4         |  |
|                         |                           |  |  |                      |   |   |   |           |  |
|                         |                           |  |  |                      |   |   |   |           |  |
|                         |                           |  |  |                      |   |   |   |           |  |
|                         |                           |  |  |                      |   |   |   |           |  |
|                         |                           |  |  |                      |   |   |   |           |  |
|                         |                           |  |  |                      |   |   |   |           |  |
|                         |                           |  |  |                      |   |   |   |           |  |
|                         |                           |  |  |                      |   |   |   |           |  |
|                         |                           |  |  |                      |   |   |   |           |  |
|                         |                           |  |  |                      |   |   |   |           |  |
|                         |                           |  |  |                      |   |   |   |           |  |
|                         |                           |  |  |                      |   |   |   |           |  |
|                         |                           |  |  |                      |   |   |   |           |  |
|                         |                           |  |  |                      |   |   |   |           |  |
|                         |                           |  |  |                      |   |   |   |           |  |
|                         |                           |  |  |                      |   |   |   |           |  |
|                         |                           |  |  |                      |   |   |   |           |  |
|                         |                           |  |  |                      |   |   |   |           |  |
|                         |                           |  |  |                      |   |   |   |           |  |
|                         |                           |  |  |                      |   |   |   |           |  |
|                         |                           |  |  |                      |   |   |   |           |  |
|                         |                           |  |  |                      |   |   |   |           |  |
|                         |                           |  |  |                      |   |   |   |           |  |
|                         |                           |  |  |                      |   |   |   |           |  |
|                         |                           |  |  |                      |   |   |   |           |  |
|                         |                           |  |  |                      |   |   |   |           |  |
|                         |                           |  |  |                      |   |   |   |           |  |
|                         |                           |  |  |                      |   |   |   |           |  |
|                         |                           |  |  |                      |   |   |   |           |  |
|                         |                           |  |  |                      |   |   |   |           |  |
|                         |                           |  |  |                      |   |   |   |           |  |
|                         |                           |  |  |                      |   |   |   |           |  |
|                         |                           |  |  |                      |   |   |   |           |  |

#### Note

For a complete list of User Codes, obtain a printout from either the remote printer (Program Function 56) or by using the DL-WINDOWS software.

## **User Code Record Sheet**

| User Number<br>(1-5000) | User Code<br>(3-6 digits) |  |  | Group<br>Association |   |   |   | User Name |  |
|-------------------------|---------------------------|--|--|----------------------|---|---|---|-----------|--|
|                         |                           |  |  |                      | 1 | 2 | 3 | 4         |  |
|                         |                           |  |  |                      |   |   |   |           |  |
|                         |                           |  |  |                      |   |   |   |           |  |
|                         |                           |  |  |                      |   |   |   |           |  |
|                         |                           |  |  |                      |   |   |   |           |  |
|                         |                           |  |  |                      |   |   |   |           |  |
|                         |                           |  |  |                      |   |   |   |           |  |
|                         |                           |  |  |                      |   |   |   |           |  |
|                         |                           |  |  |                      |   |   |   |           |  |
|                         |                           |  |  |                      |   |   |   |           |  |
|                         |                           |  |  |                      |   |   |   |           |  |
|                         |                           |  |  |                      |   |   |   |           |  |
|                         |                           |  |  |                      |   |   |   |           |  |
|                         |                           |  |  |                      |   |   |   |           |  |
|                         |                           |  |  |                      |   |   |   |           |  |
|                         |                           |  |  |                      |   |   |   |           |  |
|                         |                           |  |  |                      |   |   |   |           |  |
|                         |                           |  |  |                      |   |   |   |           |  |
|                         |                           |  |  |                      |   |   |   |           |  |
|                         |                           |  |  |                      |   |   |   |           |  |
|                         |                           |  |  |                      |   |   |   |           |  |
|                         |                           |  |  |                      |   |   |   |           |  |
|                         |                           |  |  |                      |   |   |   |           |  |
|                         |                           |  |  |                      |   |   |   |           |  |
|                         |                           |  |  |                      |   |   |   |           |  |
|                         |                           |  |  |                      |   |   |   |           |  |
|                         |                           |  |  |                      |   |   |   |           |  |
|                         |                           |  |  |                      |   |   |   |           |  |
|                         |                           |  |  |                      |   |   |   |           |  |
|                         |                           |  |  |                      |   |   |   |           |  |
|                         |                           |  |  |                      |   |   |   |           |  |
|                         |                           |  |  |                      |   |   |   |           |  |
|                         |                           |  |  |                      |   |   |   |           |  |
|                         |                           |  |  |                      |   |   |   |           |  |

#### Note

For a complete list of User Codes, obtain a printout from either the remote printer (Program Function 56) or by using the DL-WINDOWS software.

## **Schedule Record Sheet**

|                 | Day(s)                                                                                                    |      |               |
|-----------------|----------------------------------------------------------------------------------------------------|------|---------------|
|                 |                                                                                                    |      |               |
| Function Number | Up to 500 scheduled functions can be programmed (Up to only 150 using AL-DTM). For Day Enter:  1 = Sunday, 2 = Monday, 3 = Tuesday, 4 = Wednesday  5 = Thursday, 6 = Friday, 7 = Saturday, 8 = Monday through  Friday, 9 = Saturday and Sunday, 0 = All days of the week  Enter time of day in 24-hour format (00:00- 23:59) | Time | Function Name |
|                 |                                                                                                    | :    |               |
|                 |                                                                                                    | :    |               |
|                 |                                                                                                    | :    |               |
|                 |                                                                                                    | :    |               |
|                 |                                                                                                    | :    |               |
|                 |                                                                                                    | :    |               |
|                 |                                                                                                    | :    |               |
|                 |                                                                                                    | :    |               |
|                 |                                                                                                    | :    |               |
|                 |                                                                                                    | :    |               |
|                 |                                                                                                    | :    |               |
|                 |                                                                                                    | :    |               |
|                 |                                                                                                    | :    |               |
|                 |                                                                                                    | :    |               |
|                 |                                                                                                    | :    |               |
|                 |                                                                                                    | :    |               |
|                 |                                                                                                    | :    |               |
|                 |                                                                                                    | :    |               |
|                 |                                                                                                    | :    |               |
|                 |                                                                                                    | :    |               |
|                 |                                                                                                    | :    |               |
|                 |                                                                                                    | :    |               |
|                 |                                                                                                    | :    |               |
|                 |                                                                                                    | :    |               |
|                 |                                                                                                    | :    |               |
|                 |                                                                                                    | :    |               |
|                 |                                                                                                    | :    |               |
|                 |                                                                                                    | :    |               |
|                 |                                                                                                    | :    |               |
|                 |                                                                                                    | :    |               |

## **Glossary**

**ACCESS** = Entry into a restricted area.

**AUDIT TRAIL** = A date/time stamped log of previous lock events.

#### **CLOCK**

- REAL TIME CLOCK = An accurate built-in clock that allows date/time stamping of events. The clock can be slowed or speeded up to fine tune long term accuracy to within three minutes per year.
- **CLOCK SETTINGS** = Printout includes date, time, weekday, and clock speed.
- CLOCK SPEED = The clock can be adjusted to allow faster/slower speeds and therefore increasing clock accuracy.
- **CODE** = Numeric sequence of numbers (such as: 1234) entered at the keypad. If Star-Enter-Key is required, must be followed by a [ ] key.
  - BASIC USER CODE = User Codes assigned to User Numbers 12+ (except Users 297-300). (Does not allow programming)
  - **INSTALLER CODE** = User Codes assigned to User Numbers 2 and 3. (Allows all programming except Master functions).
  - **INVALID CODE** = A User Code that has not been programmed in the lock.
  - MANAGER CODE = User Codes assigned to User Numbers 4 through 6. (Allows most of the programming functions).
  - MASTER CODE = User Code assigned to User Number 1. Default (factory) Master Code is 123456. The User with the Master Code has complete control of the lock.
  - QUICK ENABLE USER 300 CODE = Refers to the User Code entered by User 297 which (when entered at the keypad) enables the User Code assigned to User 300 for one time only.
  - PRINT ONLY USER CODE = In previous versions of the ALARM LOCK Trilogy series locks, Print Only Users were always associated with User Numbers 10 & 11 and were restricted to printing event logs only, using a special ALIR1 handheld printer. With the PDL6300 series wireless lock no longer requiring (or allowing) the use of this AL-IR1 printer, Print Only Users are also no longer required. Although the attributes of User Numbers 10 and 11 have been changed to replicate those of "Basic

Users", to ensure compatibility with previous lock model versions, the use of User Numbers 10 and 11 with the PDL6300 lock is not recommended..

- QUICK PC ACCESS CODE = Permits upload/ download to DL-Windows Software on IBM/ compatible computer running Microsoft Windows 95, 98, or NT 4.0. Refers to the User Code for User 298.
- **SERVICE CODE** = User 300 User Code. Allows only one entry, then needs to be re-enabled by the User 297 User Code to regain access.
- **SUPERVISOR CODE** = User Codes assigned to Users 7, 8 and 9. Can only program day-to-day operation.
- USER CODE = Code used by Users. Code is 3 to 6 numeric digits long, allowing controlled entry.
- **VALID CODE** = An entered User Code that has been programmed in the device.
- **COM PORT** = A computer serial communications port used to communicate with the Lock and/or Data Transfer Module.
- **DATA TRANSFER MODULE** = A device that permits transfer of program/data between a computer and the lock.

**DATE** = Month, Day and Year entered as MMDDYY.

**DAY OF WEEK** = Sunday through Saturday (where 1 = Sunday and 7 = Saturday).

DEFAULT = Default settings are the original settings that were set at the factory; in other words, it is the lock's original factory condition when the lock was first taken out of its box. The default settings are permanently encoded within the lock's fixed memory, and when the lock is first started, or when power is removed and re-applied (see Wiring and Power-Up, page 14), the original factory default settings are re-loaded and take effect.

**DISABLE** = Turn off.

**DOOR NUMBER** = Identification of each door with a specific number (1-96). (Used with AL-DTM Transfer Module)

**DOWNLOAD** = Send data to lock or AL-DTM.

**ENABLE** = Turn on.

**EVENTS** = Recorded lock activity.

## Glossary (cont'd)

**FUNCTION** (also called **Programming Functions**) = are the numbers used to program lock features (enabling/disabling Users, User Groups, Passage Mode, Schedules, etc.).

#### **GROUP**

- USER GROUP = Defining a User to specific Groups, allows User entry when the Group is allowed entry.
- GROUP 1 DISARMS BURGLAR CONTROL = A
  Group 1 USER CODE entry can disarm an
  alarm panel during a predefined schedule.
  Should the Group 1 enter the lock outside of the
  scheduled time, the alarm will not disarm. The
  alarm panel must be armed through other
  means (such as an Alarm Panel Keypad). The
  Burglary Alarm Panel must be programmed to
  disarm from an Armed State Only and the zone
  input must be programmed for input disarming.
- GROUP 1 ENABLES GROUP 4 USERS = A
   Group 1 USER CODE entry during a predefined
   schedule will allow access to Group 4 Users.
- GROUP 1 PUTS UNIT IN PASSAGE = A Group
   1 USER CODE entry during a pre-defined schedule will unlock unit.

**INSTALLER** = See.... CODE. INSTALLER CODE.

- **KEYPAD** = 10-numeric keys, and special key.
  - KEYPAD LOCKOUT = Keypad is programmed to lockout Users, for a specified period of time, when a specified number of invalid User Codes are entered.
  - **KEYPAD PROGRAMMING** = Ability to program the lock through the keypad.
- **KEYPRESS** = Pressing a button on the Lock's Keypad.
- **LEVEL ABILITY** = Predefined User Types (such as Master, Installer, Manager and Supervisor) have specific abilities to program and/or control the lock.
- **LOCKOUT ATTEMPTS** = A specified number of invalid User Code entries (1-9), that will disable the keypad for a predefined period of time (1-60 seconds).
- **LOCKOUT TIME** = A predefined time (1-60) seconds that the lock will stop accepting User Codes, after a specified number of invalid User Code entries (1-9).

LOG = See... AUDIT TRAIL.

**MANAGER** = See... CODE, MANAGER CODE.

MASTER = See... CODE, MASTER CODE.

**PASSAGE** = Allow anyone to pass through the door without USER CODES (door is unlocked).

**PRINTER** = A printout device such as a computer printer.

- PROGRAM MODE = A mode allowing program/data to be entered through the keypad. Only specific Users can program a lock manually, by entering their USER CODE, followed by the [ ] key. To exit Program Mode, hold any key until repeated beeps are heard.
- **REMOTE INPUT** = Entry into a restricted area, by pressing a button connected to the REMOTE INPUT WIRES (White and White) by someone on the other side of the door.
- **SCHEDULE** = A programmed operation (enable/disable, lock/unlock, etc.) on a specific day (Sunday through Saturday) and time.
- **SCHEDULES, QUICK** = Any one of four most common types of schedules can be programmed.

**TIME** = Hours and Minutes in the HHMM format.

- **TIME/DATE STAMP** = A recorded date and time that an event occurred.
- **TIMEOUT** = Immediate operation for a specified number of hours.
- **UPLOAD** = Receive data from the lock or AL-DTM.
- **USER** = A person who has been provided with a USER CODE for access through the door.
- **USER LOCKOUT, TOTAL** = All Users (except for Master Code) have been locked out.

## ALARM LOCK LIMITED WARRANTY

ALARM LOCK SYSTEMS, INC. (ALARM LOCK) warrants its products to be free from manufacturing defects in materials and workmanship for twenty four months following the date of manufacture. ALARM LOCK will, within said period, at its option, repair or replace any product failing to operate correctly without charge to the original purchaser or user.

This warranty shall not apply to any equipment, or any part thereof, which has been repaired by others, improperly installed, improperly used, abused, altered, damaged, subjected to acts of God, or on which any serial numbers have been altered, defaced or removed. Seller will not be responsible for any dismantling or reinstallation charges, environmental wear and tear, normal maintenance expenses, or shipping and freight expenses required to return products to ALARM LOCK. Additionally, this warranty shall not cover scratches, abrasions or deterioration due to the use of paints, solvents or other chemicals.

THERE ARE NO WARRANTIES, EXPRESS OR IMPLIED, WHICH EXTEND BEYOND THE DESCRIPTION ON THE FACE HEREOF. THERE IS NO EXPRESS OR IMPLIED WARRANTY OF MERCHANTABILITY OR A WARRANTY OF FITNESS FOR A PARTICULAR PURPOSE. ADDITIONALLY, THIS WARRANTY IS IN LIEU OF ALL OTHER OBLIGATIONS OR LIABILITIES ON THE PART OF ALARM LOCK.

Any action for breach of warranty, including but not limited to any implied warranty of merchantability, must be brought within the six months following the end of the warranty period.

IN NO CASE SHALL ALARM LOCK BE LIABLE TO ANYONE FOR ANY CONSEQUENTIAL OR INCIDENTAL DAMAGES FOR BREACH OF THIS OR ANY OTHER WARRANTY, EXPRESS OR IMPLIED, EVEN IF THE LOSS OR DAMAGE IS CAUSED BY THE SELLER'S OWN NEGLIGENCE OR FAULT.

In case of defect, contact the security professional who installed and maintains your security system. In order to exercise the warranty, the product must be returned by the security professional, shipping costs prepaid and insured to ALARM LOCK. After repair or replacement, ALARM LOCK assumes the cost of returning products under warranty. ALARM LOCK shall have no obligation under this warranty, or otherwise, if the product has been repaired by others, improperly installed, improperly used, abused, altered, damaged, subjected to accident, nuisance, flood, fire or acts of God, or on which any serial numbers have been altered, defaced or removed. ALARM LOCK will not be responsible for any dismantling, reassembly or reinstallation charges, environmental wear and tear, normal maintenance expenses, or shipping and freight expenses required to return products to ALARM LOCK. Additionally, this warranty shall not cover scratches, abrasions or deterioration due to the use of paints, solvents or other chemicals.

This warranty contains the entire warranty. It is the sole warranty and any prior agreements or representations, whether oral or written, are either merged herein or are expressly cancelled. ALARM LOCK neither assumes, nor authorizes any other person purporting to act on its behalf to modify, to change, or to assume for it, any other warranty or liability concerning its products.

In no event shall ALARM LOCK be liable for an amount in excess of ALARM LOCK's original selling price of the product, for any loss or damage, whether direct, indirect, incidental, consequential, or otherwise arising out of any failure of the product. Seller's warranty, as hereinabove set forth, shall not be enlarged, diminished or affected by and no obligation or liability shall arise or grow out of Seller's rendering of technical advice or service in connection with Buyer's order of the goods furnished hereunder.

ALARM LOCK RECOMMENDS THAT THE ENTIRE SYSTEM BE COMPLETELY TESTED WEEKLY.

Warning: Despite frequent testing, and due to, but not limited to, any or all of the following; criminal tampering, electrical or communications disruption, it is possible for the system to fail to perform as expected. ALARM LOCK does not represent that the product/system may not be compromised or circumvented; or that the product or system will prevent any personal injury or property loss by burglary, robbery, fire or otherwise; nor that the product or system will in all cases provide adequate warning or protection. A properly installed and maintained alarm may only reduce risk of burglary, robbery, fire or otherwise but it is not insurance or a guarantee that these events will not occur. CONSEQUENTLY, SELLER SHALL HAVE NO LIA-BILITY FOR ANY PERSONAL INJURY, PROPERTY DAMAGE, OR OTHER LOSS BASED ON A CLAIM THE PRODUCT FAILED TO GIVE WARNING. Therefore, the installer should in turn advise the consumer to take any and all precautions for his or her safety including, but not limited to, fleeing the premises and calling police or fire department, in order to mitigate the possibilities of harm and/or damage.

ALARM LOCK is not an insurer of either the property or safety of the user's family or employees, and limits its liability for any loss or damage including incidental or consequential damages to ALARM LOCK's original selling price of the product regardless of the cause of such loss or damage.

Some states do not allow limitations on how long an implied warranty lasts or do not allow the exclusion or limitation of incidental or consequential damages, or differentiate in their treatment of limitations of liability for ordinary or gross negligence, so the above limitations or exclusions may not apply to you. This Warranty gives you specific legal rights and you may also have other rights which vary from state to state.

Trilogy<sup>®</sup> is a registered trademark of Alarm Lock. ProxCard<sup>®</sup> and ProxKey<sup>®</sup> are trademarks of the HID Global Corporation/ASSA ABLOY AB. All rights reserved. Microsoft<sup>®</sup> and Windows<sup>®</sup> are trademarks of the Microsoft Corporation. All other trademarks, service marks, and product or service names described in this manual are for identification purposes only and may be trademarks or registered trademarks of their respective owners. *The absence of a name or logo in this document does not constitute a waiver of any and all intellectual property rights that NAPCO Security Technologies, Inc. has established in any of its product, feature, or service names or logos.* **Note:** Multiple illustrations that appear within a single page may not be to scale.